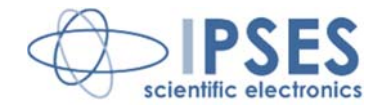

## **AXES CONTROL UNIT MT2ETH AND MT2ETHMS USER MANUAL Rel. 01.04.0005 (Hardware code: MT2ETH AND MT2ETHMS)**

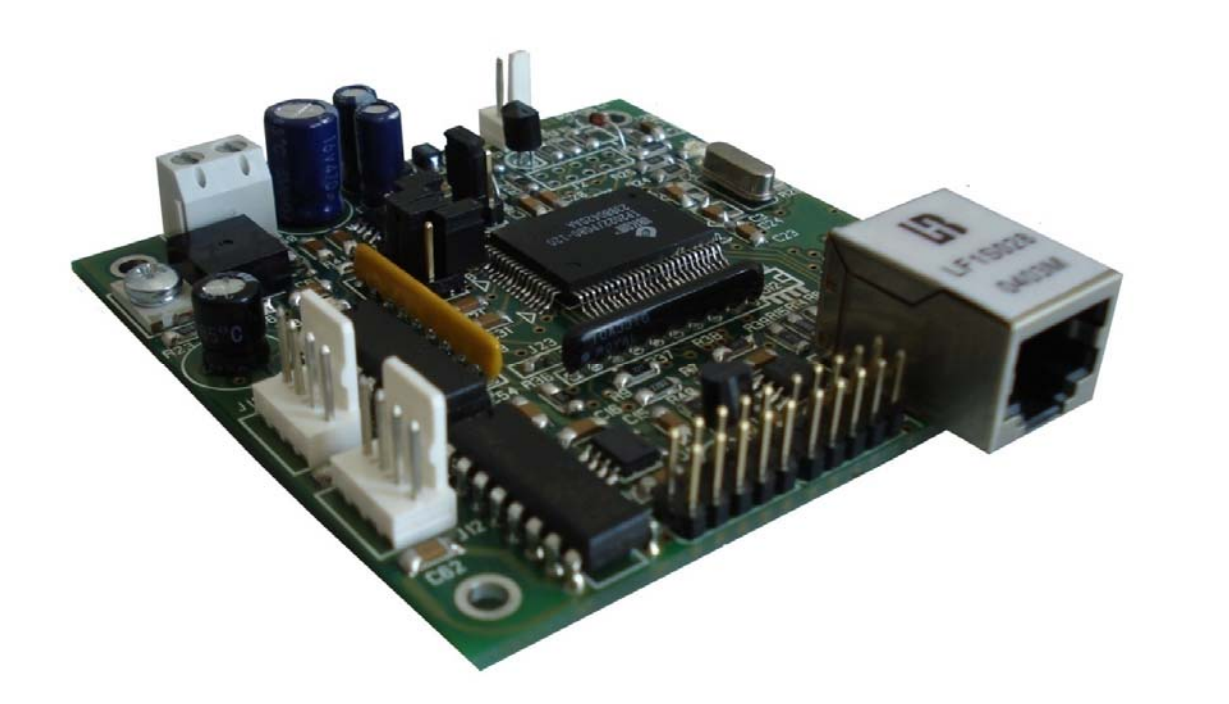

CONCEIVING **PLANNING** DEVELOPMENT IN SCIENTIFIC **ELECTRONICS** 

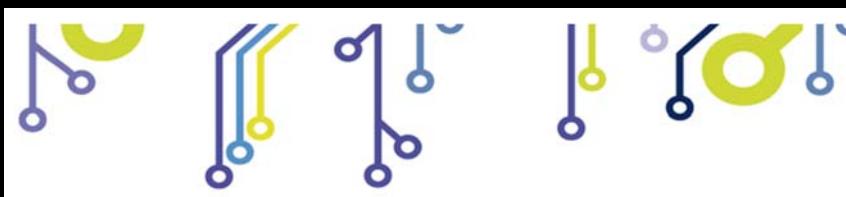

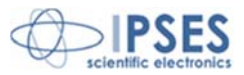

Information in this documentation has been carefully checked and is believed to be accurate as of the date of publication; however, no responsibility is assumed of inaccuracies. IPSES will not be liable for any consequential or incidental damages arising from reliance on the accuracy of this documentation.

Information contained in this manual is subject to change without notice and does not represent a commitment on the part of IPSES. The design of this instrument is subject to continue development and improvement. Consequently, the equipment associated to this document may incorporate minor changes in detail from the information hereafter provided.

All brand or product names are trademarks or registered trademarks of their respective holders.

This manual in English is the original version.

\_\_\_\_\_\_\_\_\_\_\_\_\_\_\_\_\_\_\_\_\_\_\_\_\_\_\_\_\_

Printed in Italy

Copyright © 2009-2016 IPSES S.r.l. All rights reserved.

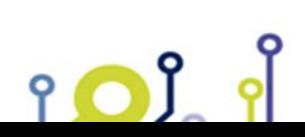

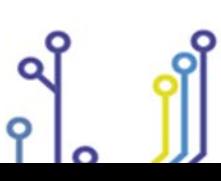

 IPSES S.r.l. Via Suor Lazzarotto, 10 - 20020 Cesate (MI) - ITALY Tel. (+39) 02 39449519 Fax (+39) 02 700403170 http://www.ipses.com e-mail info@ipses.com

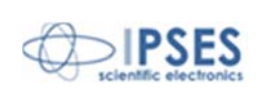

Information provided in this manual is property of IPSES S.r.l. and must be considered and treated as confidential. This publication can only be reproduced, transmitted, transcribed or translated into any human or computer language with the written consent of IPSES S.r.l.

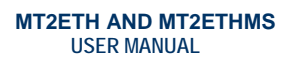

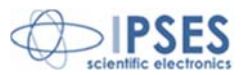

#### **GUARANTEE**

IPSES warrants to the end-user in accordance with the following provisions that its branded hardware products, purchased by the end-user from IPSES company or an authorized IPSES distributor will be free from defects in materials, workmanship and design affecting normal use, for a period of one year as of the original purchase date. Products for which proper claims are made will, at IPSES's option, be repaired or replaced at IPSES's expense<sup>1</sup>.

°CS

#### **Exclusions**

This Guarantee does not apply to defects resulting from: improper or inadequate installation, use or maintenance; actions or modifications by unauthorized third parties or the end-user; accidental or wilful damage or normal wear and tear.

#### **Making a claim**

Claims must be made by contacting IPSES office within the guarantee period. Please, contact:

> **IPSES S.r.l. - Via Suor Lazzarotto, 10 - 20020 Cesate (MI) Italy**  Tel. (+39) 02 39449519 – (+39) 02 320629547 Fax (+39) 02 700403170 http://www.ipses.com - e-mail: support@ipses.com

#### **Limitation and Statutory Rights**

IPSES makes no other warranty, guarantee or like statement other than as explicitly stated above and this Guarantee is given in place of all other guarantees whatsoever, to the fullest extent permitted by law. In the absence of applicable legislation, this Guarantee will be the end-user's sole and exclusive remedy against IPSES.

#### **General Provisions**

<u>.</u>

IPSES makes no express warranties or conditions beyond those stated in this warranty statement. IPSES disclaims all other warranties and conditions, express or implied, including without limitation implied warranties and conditions of merchantability and fitness for a particular purpose.

IPSES's responsibility for malfunctions and defects in hardware is limited to repair and replacement as set forth in this warranty statement.

IPSES does not accept liability beyond the remedies set forth in this warranty statement or liability for incidental or consequential damages, including without limitation any liability for products not being available for use or for lost data or software.

 IPSES S.r.l. Via Suor Lazzarotto, 10 - 20020 Cesate (MI) - ITALY Tel. (+39) 02 39449519 Fax (+39) 02 700403170 http://www.ipses.com e-mail info@ipses.com

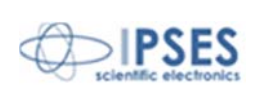

<sup>1</sup> With the exclusion of shipping costs for and from IPSES's development office.

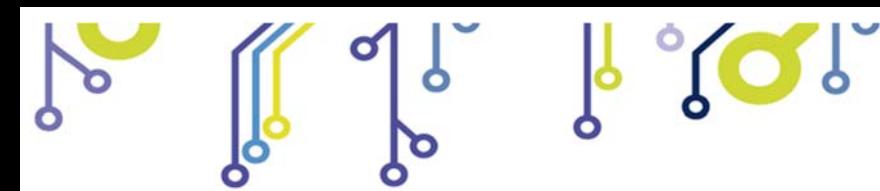

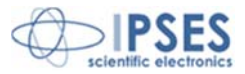

#### **WARNING! ELECTRICAL DEVICES COULD DAMAGE EQUIPMENT OR PROPERTY OR CAUSE PERSONAL INJURY**

This guide contains instructions and technical features of the MT2ETH AND MT2ETHMS.

Read with attention before attempting to install.

It is the responsibility of the technician to undertake all the safety rules provided by the law during the installation and the use of this device.

For any information which is not contained in this guide, please contact:

**IPSES S.r.l. - Via Suor Lazzarotto, 10 - 20020 Cesate (MI) Italy**  Tel. (+39) 02 39449519 – (+39) 02 320629547 Fax (+39) 02 700403170 http://www.ipses.com - e-mail: support@ipses.com

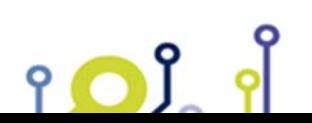

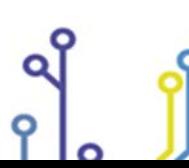

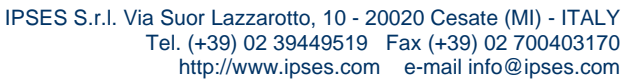

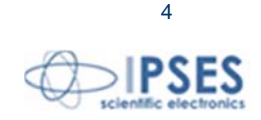

# **TABLE OF CONTENTS**

**MT2ETH AND MT2ETHMS USER MANUAL** 

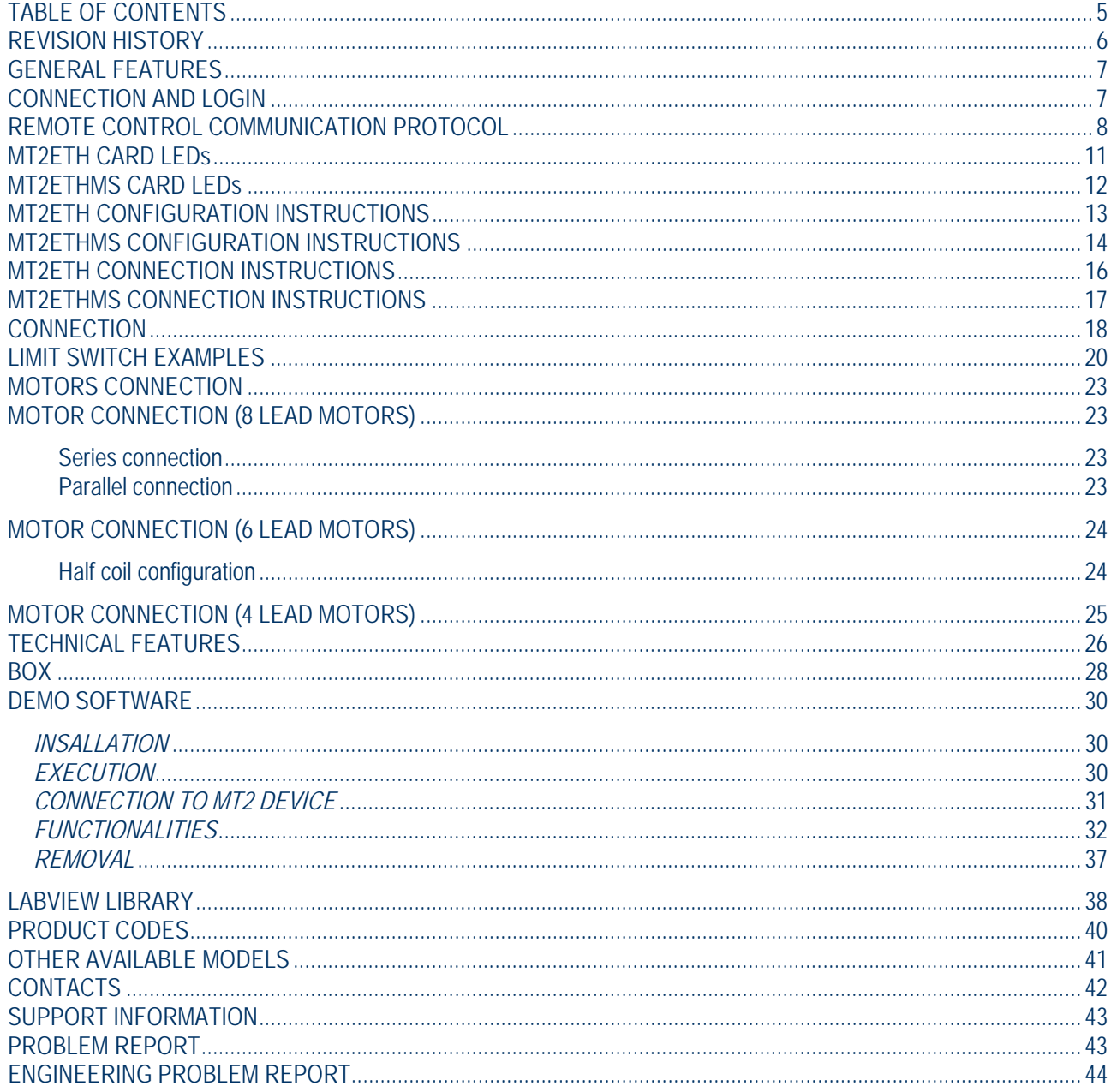

IPSES S.r.l. Via Suor Lazzarotto, 10 - 20020 Cesate (MI) - ITALY<br>Tel. (+39) 02 39449519 Fax (+39) 02 700403170 http://www.ipses.com e-mail info@ipses.com

Q

የ

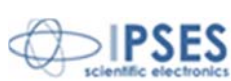

 $\overline{5}$ 

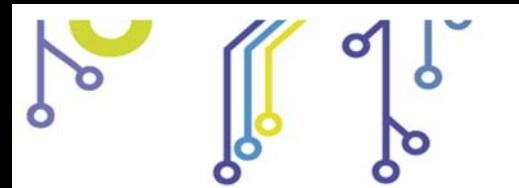

የ

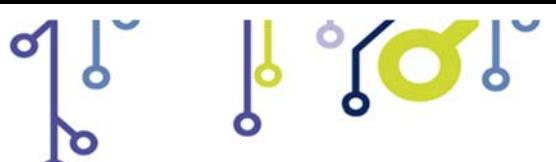

**MT2ETH AND MT2ETHMS USER MANUAL**

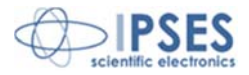

# **REVISION HISTORY**

### *Manual revision history*

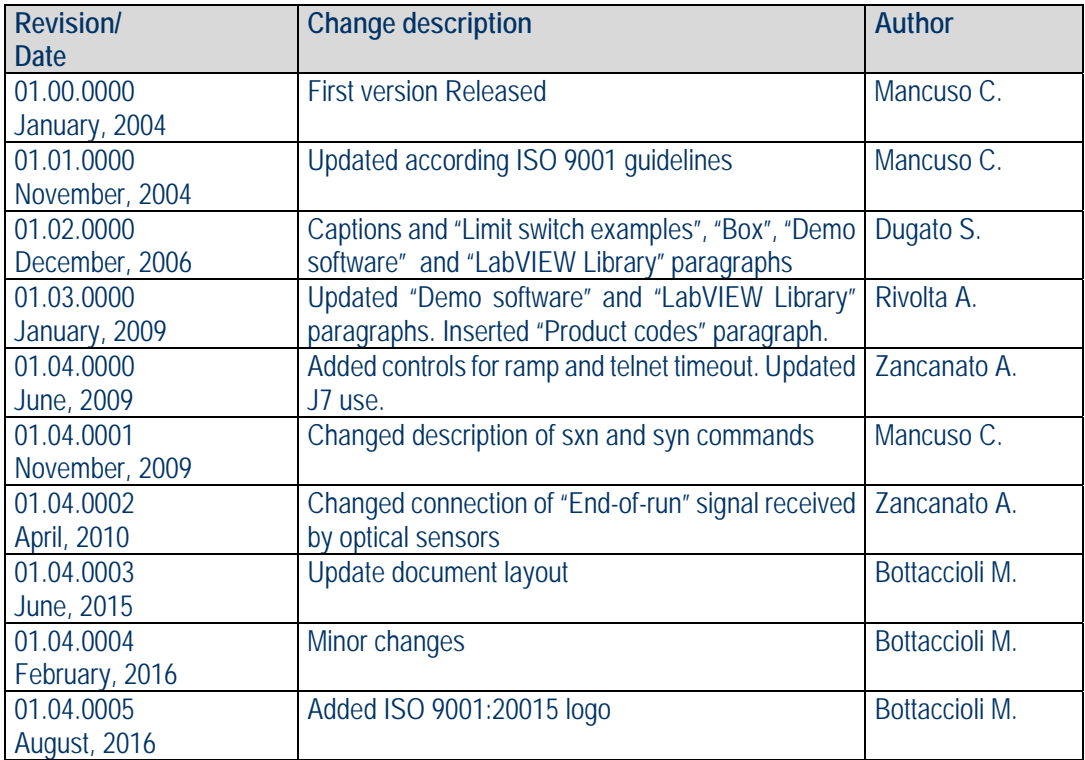

 IPSES S.r.l. Via Suor Lazzarotto, 10 - 20020 Cesate (MI) - ITALY Tel. (+39) 02 39449519 Fax (+39) 02 700403170 http://www.ipses.com e-mail info@ipses.com

Q

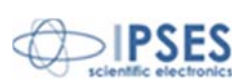

6

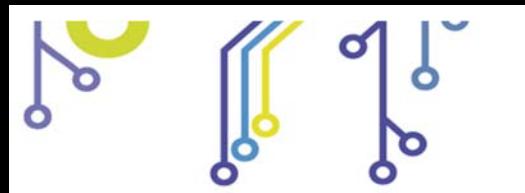

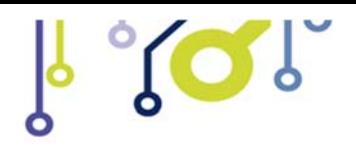

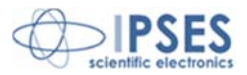

## **GENERAL FEATURES**

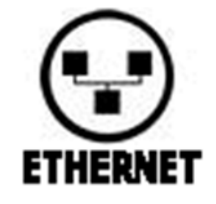

**MT2ETH** and **MT2ETHMS** are small-size low-power **control devices,** which can control **two stepper motors** (unipolar or bipolar) and their respective limit/home detection sensors (two for each axis, with programmable polarity).

The motor **control** and the device **configuration** are achieved through **Ethernet interface***,* managed by the **TCP/IP** communication protocol.

To avoid connections without authorisation, the access is protected by a *password***,** which can be

set by the user.

The **motor rotation speed** can be easily configured **independently** to answer user needs. Moreover, the device has an **auxiliary output** with a dedicated control for its activation.

The **MT2ETHMS** version is equipped with a **PWM** current control on the motor phases and can reach a movement precision of 1/8 of step.

## **CONNECTION AND LOGIN**

The default *TCP/IP* **address** of the device is **192.168.0.15**; the **telnet port** used is number **23** (most servers use this port for telnet connection). These values can be changed through a specific command.

When a connection is established, the system will ask for a **login password**: the default password is "**ipses**", but it can be set by the user.

Shorting the **J8 jumper** (see further), it is possible to restore all the default values (TCP/IP address, telnet port, login password, motor speed, braking action, ramp and connection timeout), since the removal of that jumper (afterwards the memorized values will be considered effective).

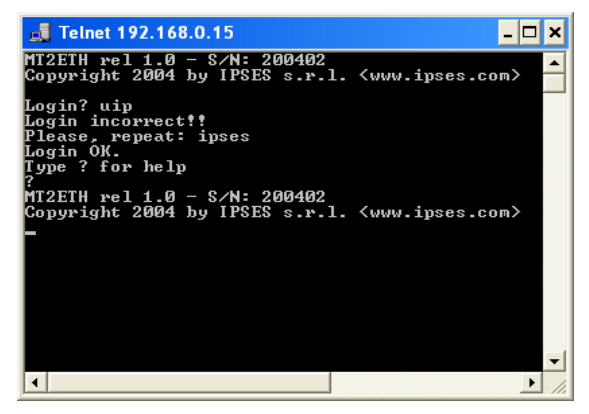

**Picture 1**: login password request

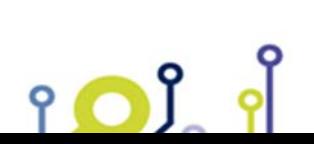

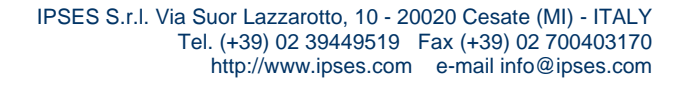

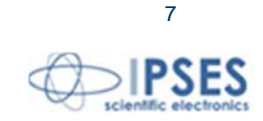

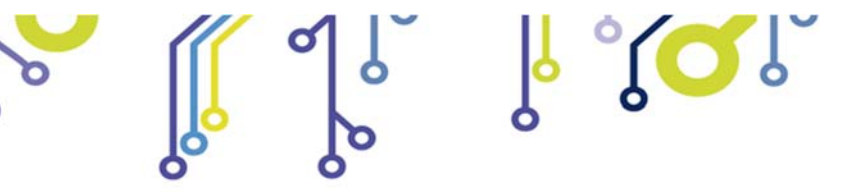

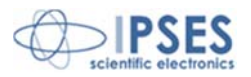

# **REMOTE CONTROL COMMUNICATION PROTOCOL**

The communication of the **MT2ETH** and **MT2ETHMS** is established via **Ethernet interface** operating through a **TCP/IP telnet connection.** There is no need to connect the card to a Personal Computer: any PC capable of connection to an Ethernet-based network will suffice.

It is also possible to connect the system to internet through a router.

The protocol is case sensitive.

iol

The following **commands** are implemented:

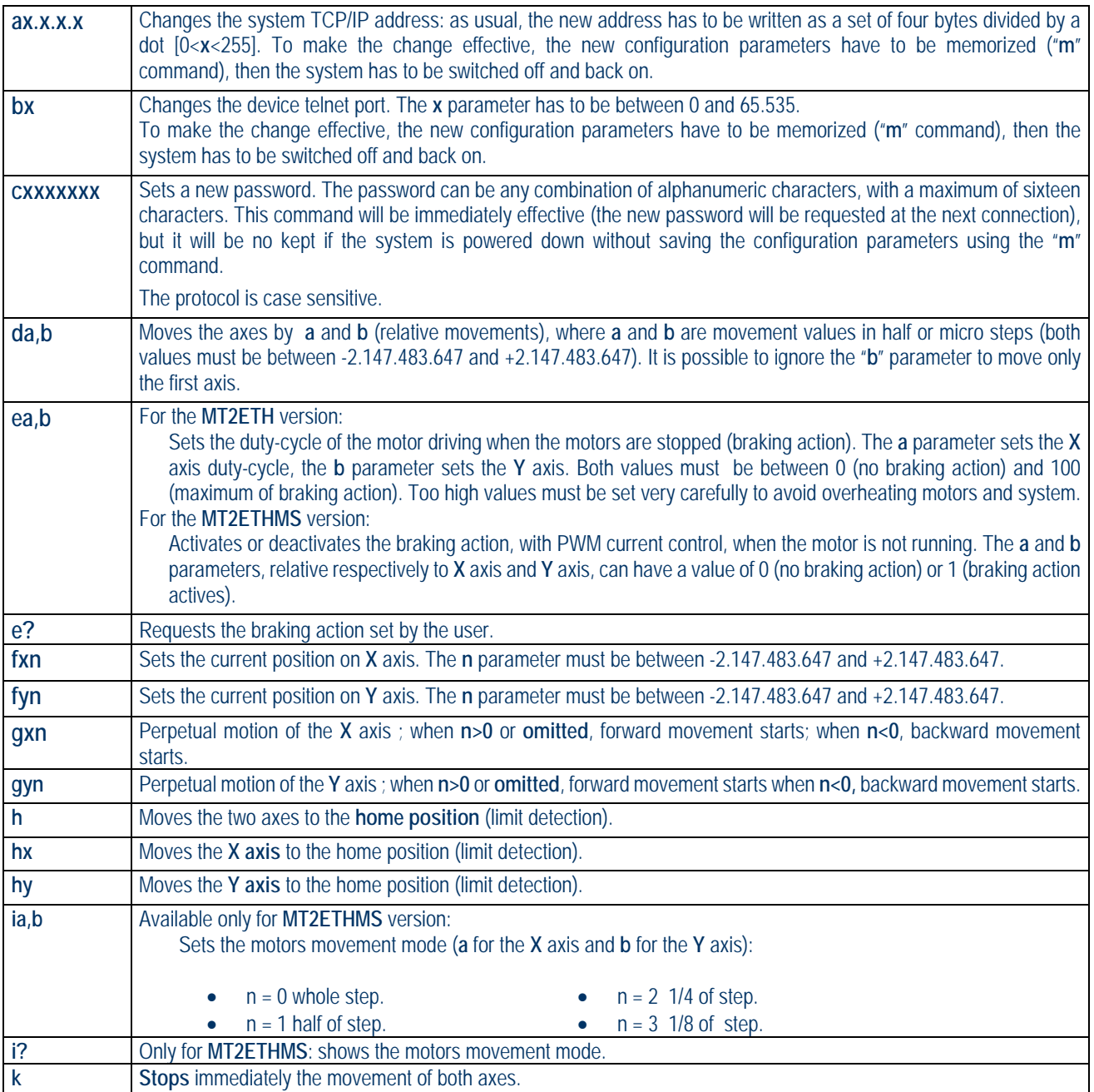

 IPSES S.r.l. Via Suor Lazzarotto, 10 - 20020 Cesate (MI) - ITALY Tel. (+39) 02 39449519 Fax (+39) 02 700403170 http://www.ipses.com e-mail info@ipses.com

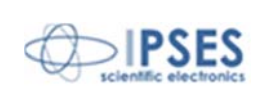

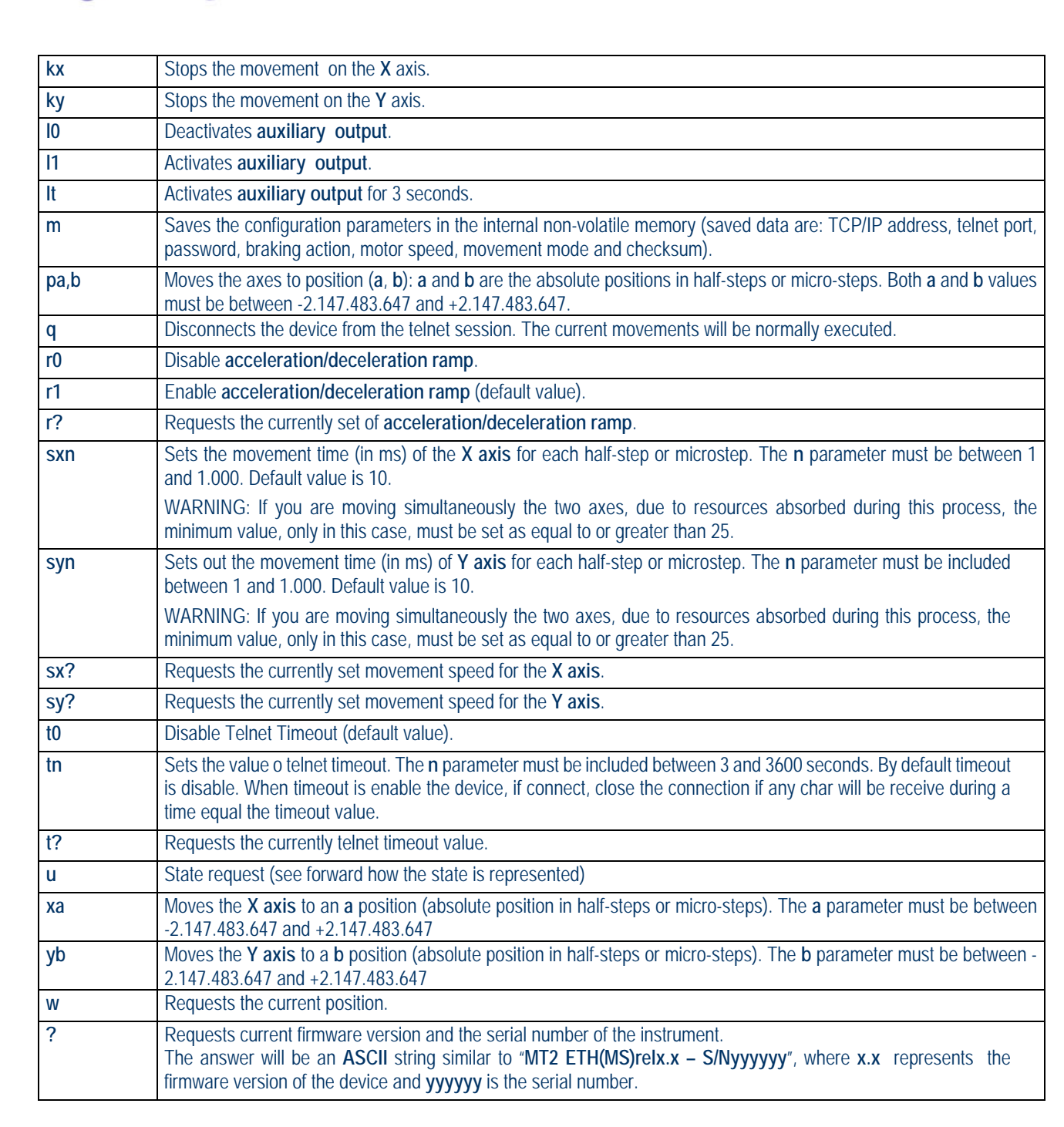

 $1000$ 

**MT2ETH AND MT2ETHMS USER MANUAL**

For every kind of request sent (such as **u**, **?**, **Cx?**, etc.) the device will return the property information string followed by **<CR>** and **<LF>** control characters (13 and 10 in decimal notation, respectively).

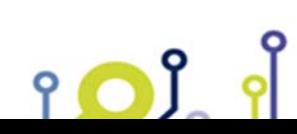

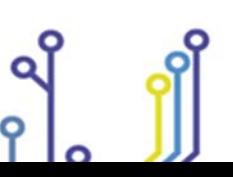

 IPSES S.r.l. Via Suor Lazzarotto, 10 - 20020 Cesate (MI) - ITALY Tel. (+39) 02 39449519 Fax (+39) 02 700403170 http://www.ipses.com e-mail info@ipses.com

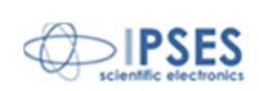

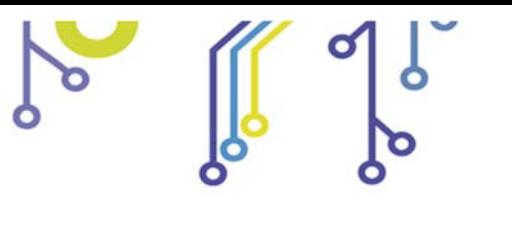

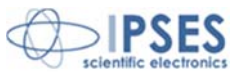

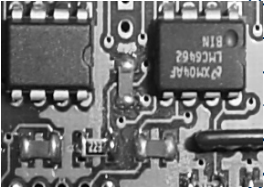

**THEF** in movement and axes speed setting commands (for instance "p" and "sx") can be executed hly when the concerned axis is stopped.

he **position request command** returns the current coordinates as an *x*, *y* couple, where *x* and *y* **2**<sup>2</sup> e the absolute coordinates in half-steps or micro steps. In case of unknown position, the # haracter is returned.

**The speed request messages** return the current speed for the selected axis as a number representing the movement time **(in ms)** for each half-step or micro step**.** 

All the **positions** and the **movements** are expressed in half-steps, for **MT2ETH** card, or in whole, half, 1/4 and 1/8 of full steps for **MT2ETHMS** version (depending on the configuration of the **i** parameter). The **speed** is always referred to halfsteps per second in the case of **MT2ETH** version and in whole steps/s, half-steps/s, 1/4 of full steps/s or 1/8 of full steps/s in the case of **MT2ETHMS** card (depending on the configuration of the **i** parameter).

**The status request message** ("**u***"*) forces the device to return a byte (2 hex characters in ASCII code) representing the actual status of the unit.

**Return message** interpretation table:

- **bit 7** error
- **bit 6** Auxiliary output activated
- **bit 5** Y axis home position reached (positive movements)
- **bit 4** Y axis home position reached (negative movements)
- **bit 3** X axis home position reached (positive movements)
- **bit 2** X axis home position reached (negative movements)
- **bit 1** Movement of the Y axis
- **bit 0** Movement of the X axis

If the **error bit** is high (i.e. if it answers with a code like **81**), then another error code is added after a comma (for example **81,02**). More than one error code can be active at the same time.

The possible **error codes** are:

- **bit 7 Internal error (irreversible).**
- **bit 6 Buffer overflow.**
- **bit 5** Invalid Checksum of the stored data in the non-volatile memory.
- **bit 4** Invalid data stored in the non-volatile memory.
- **bit 3** Error during the *Home position* search.
- **bit 2** Out of range parameter (e.g. set movement time is more than 1.000 ms).
- **bit 1** Illegal command (e.g. an absolute movement request when the positions are unknown or during movement ).
- **bit 0** Syntax error

All the errors are reset after the state request command.

Differently from **MT2(MS)** and **MT2USB(MS)** versions, with the **Ethernet** cards it is possible to sent any other request during the execution of the *home* procedure.

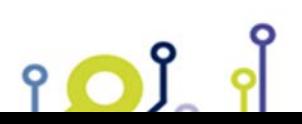

 IPSES S.r.l. Via Suor Lazzarotto, 10 - 20020 Cesate (MI) - ITALY Tel. (+39) 02 39449519 Fax (+39) 02 700403170 http://www.ipses.com e-mail info@ipses.com

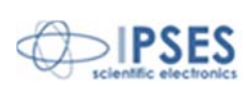

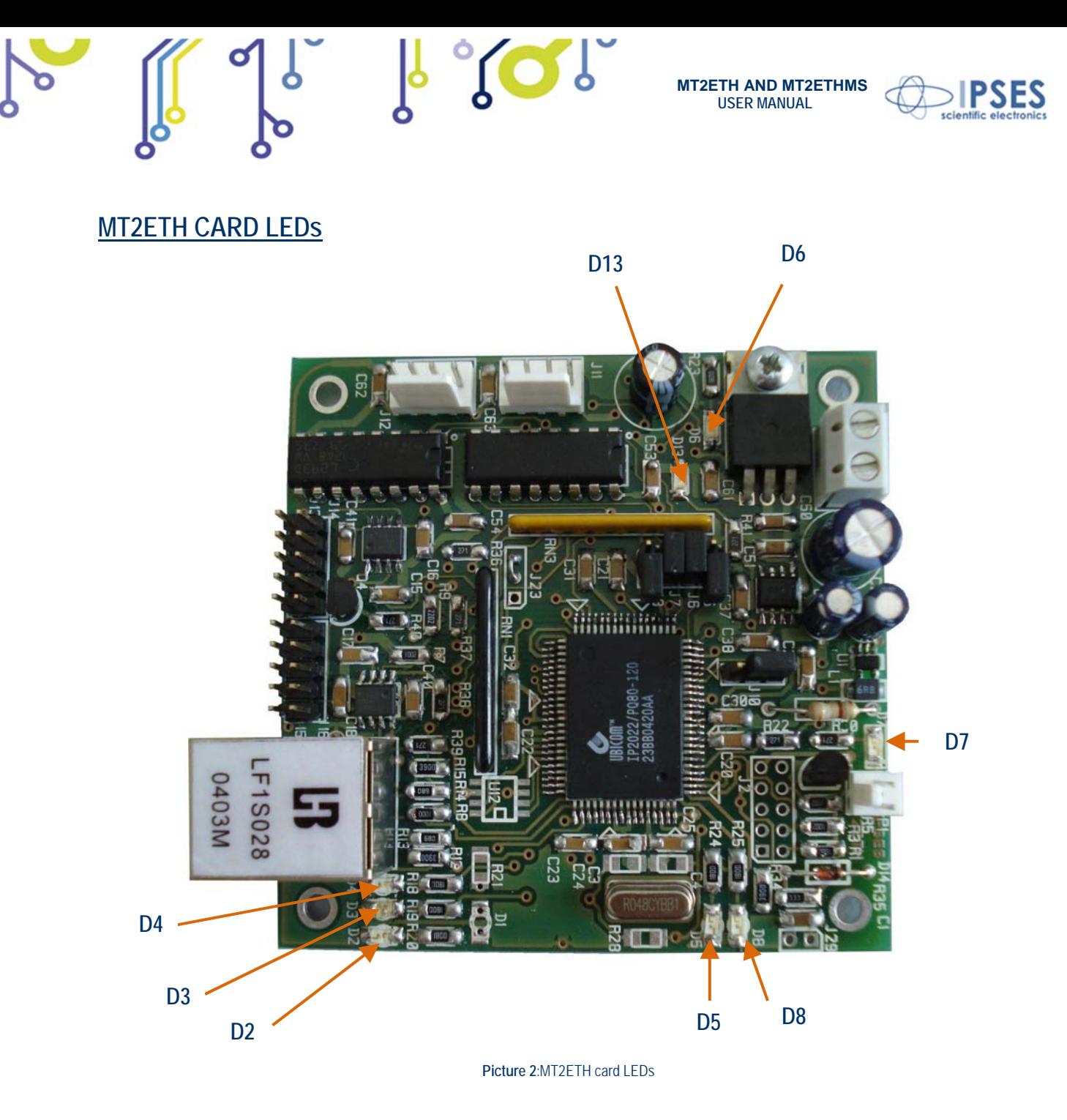

- *D2 (green):* established link on the Ethernet port.
- *D3 (yellow):* activity on the Ethernet port.
- *D4 (red):* packets collision on the Ethernet port.
- *D5 (green):* user on-line (authenticate).
- *D6 (red):* movement in progress.
- *D7 (red):* auxiliary output activated.
- *D8 (red):* error (use the "**u**" command to identify it).
- *D13 (green):* system powered.

iol

 IPSES S.r.l. Via Suor Lazzarotto, 10 - 20020 Cesate (MI) - ITALY Tel. (+39) 02 39449519 Fax (+39) 02 700403170 http://www.ipses.com e-mail info@ipses.com

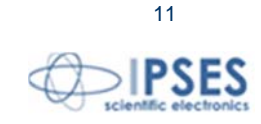

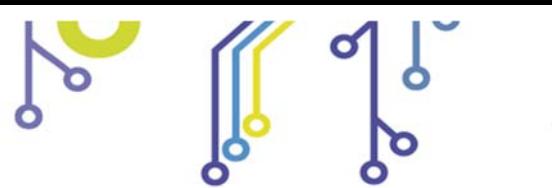

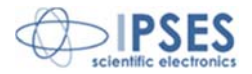

# **MT2ETHMS CARD LEDs**

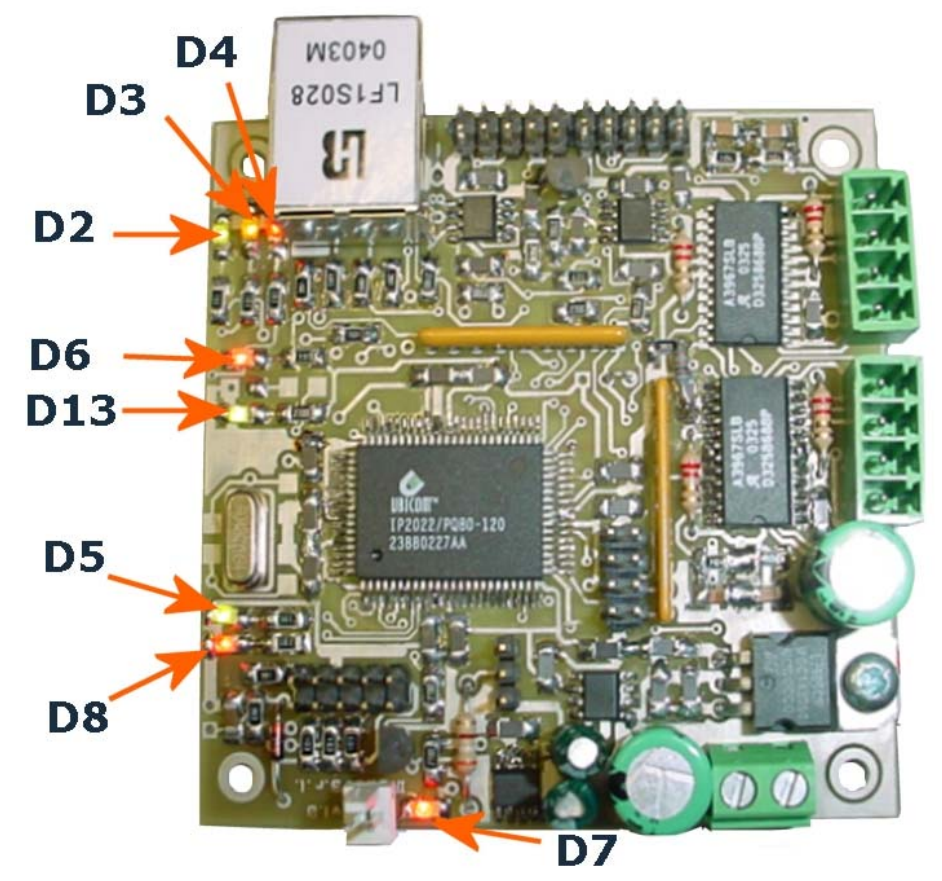

 $1.801$ 

**Picture 3**: MT2ETHMS card LEDs

- 
- *D2 (green):* established link on the Ethernet port.<br>• *D3 (yellow):* activity on the Ethernet port. activity on the Ethernet port.
- *D4 (red):* packets collision on the Ethernet port.
- *D5 (green)* user on-line (authenticate).
- *D6 (red):* movement in progress.
- *D7 (red):* auxiliary output activated.
- *D8 (red):* error (use the "**u**" command to identify it).
- *D13 (green):* system powered.

 IPSES S.r.l. Via Suor Lazzarotto, 10 - 20020 Cesate (MI) - ITALY Tel. (+39) 02 39449519 Fax (+39) 02 700403170 http://www.ipses.com e-mail info@ipses.com

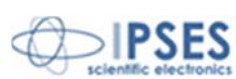

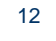

iol

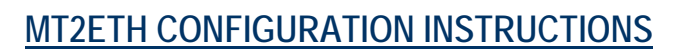

<u> ၅ ႐ွိ</u>

Through the **jumpers** placed on the card it is possible to **program** the following function modes:

**jumper J5**: if inserted, it enables the automatic search for *home position* at power up.

**SOP** 

*jumper* **J6**: sets the polarity of the limit detection sensors. It defines the logical high or low trigger level signal.

**MT2ETH AND MT2ETHMS USER MANUAL**

- *jumper J7*: forbids the axes movement to go beyond limit-home detection (negative and positive run). When the jumper is inserted the system always stops the motor when, during a negative or positive movement, the end-of-run position is achieved.
- *jumper* J8: restores the default software configuration (TCP/IP address, telnet port, password and so on).

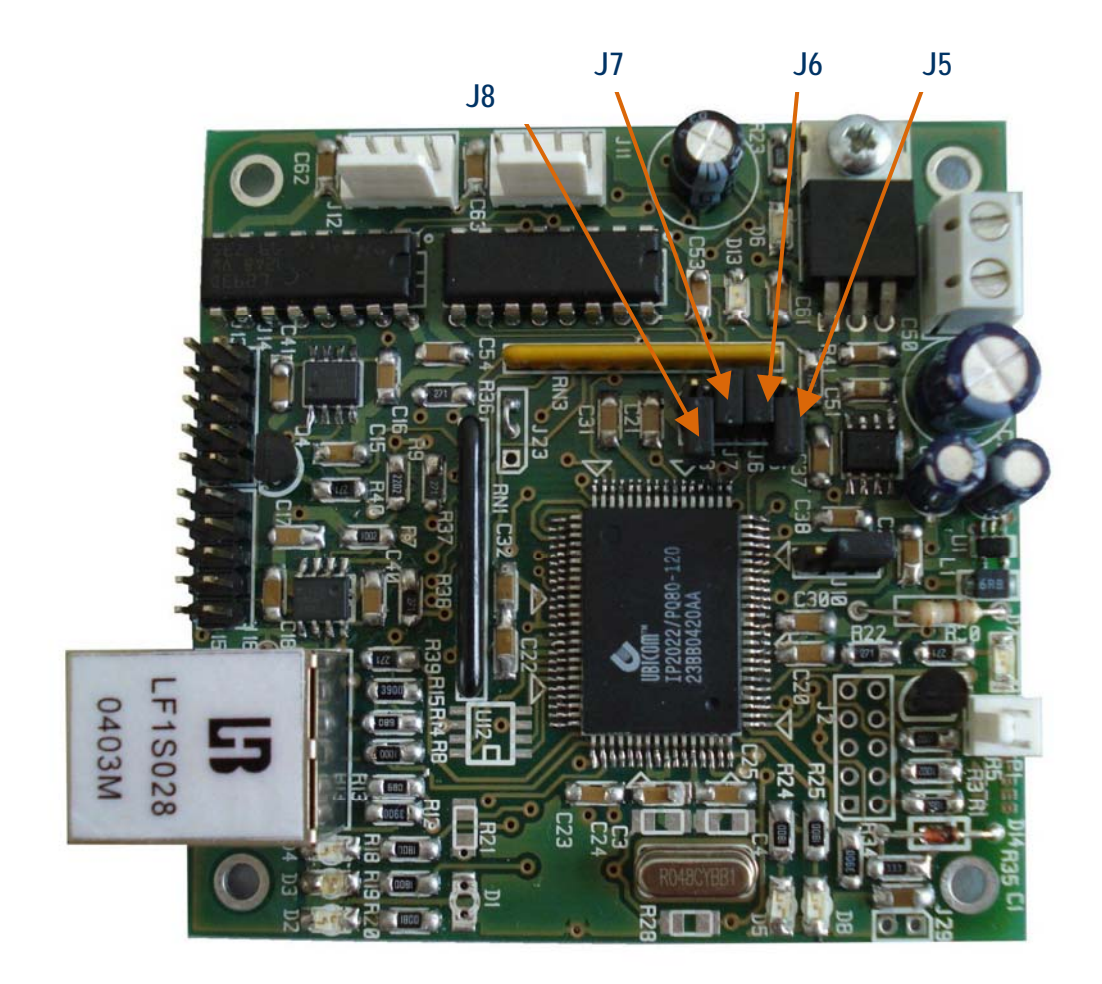

**Picture 4**: MT2ETH programmer jumpers

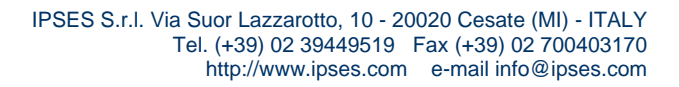

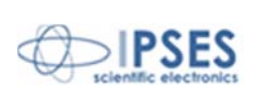

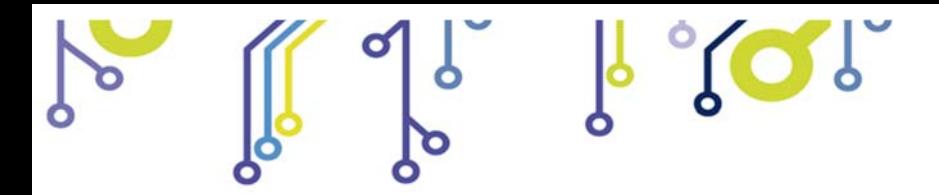

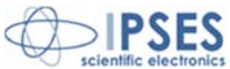

# **MT2ETHMS CONFIGURATION INSTRUCTIONS**

Through the **jumpers** placed on the **MT2ETHMS** , shown in Picture 5, it is possible to **program** the same function modes described in the previous page for the **MT2ETH** version.

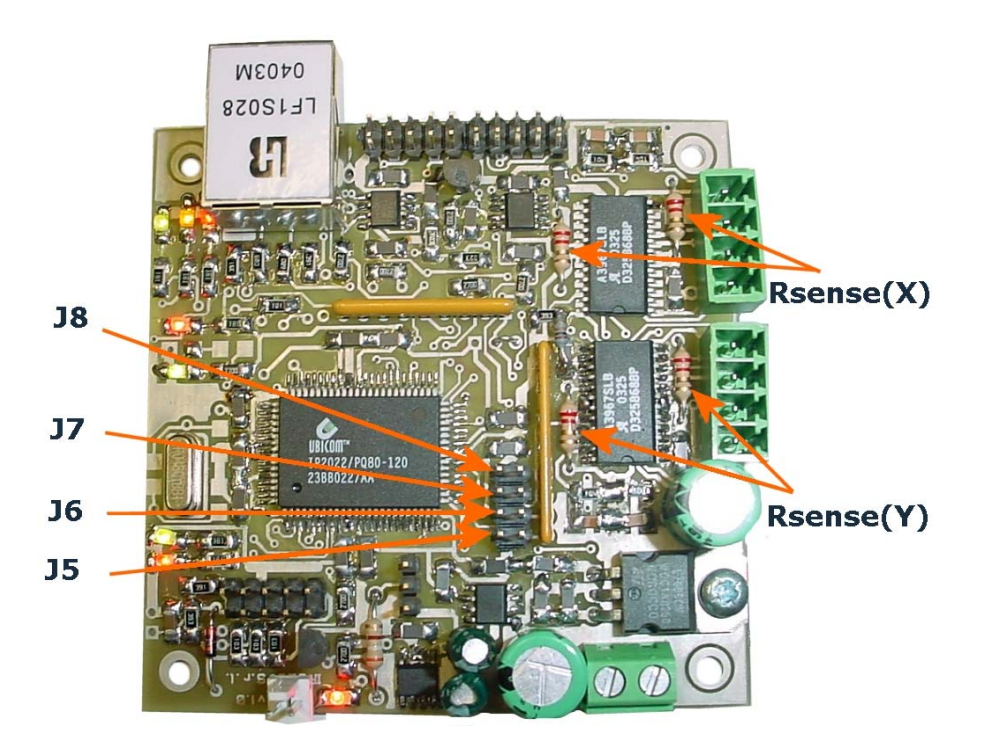

**Picture 5:** MT2ETHMS configuration jumpers and sense resistors

Through the four sense resistors it is possible to set the nominal current of the connected motors.

It is suggested to use resistors with tolerance less than 2%. The correct sense resistor value can be found using the following formula or the table on the next page:

$$
R_{\text{sense}} = \frac{0.5}{I_{\text{nom}}}
$$

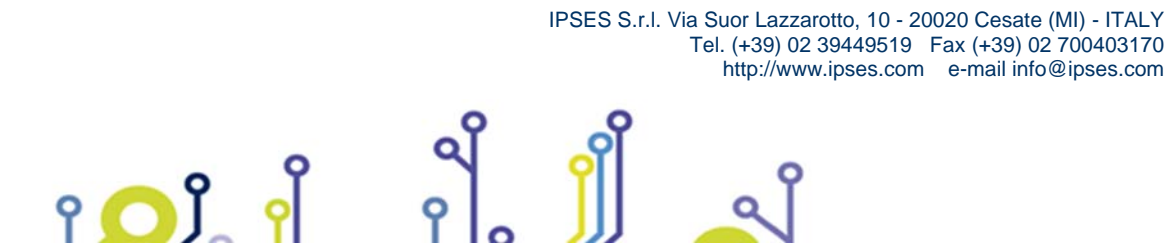

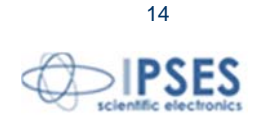

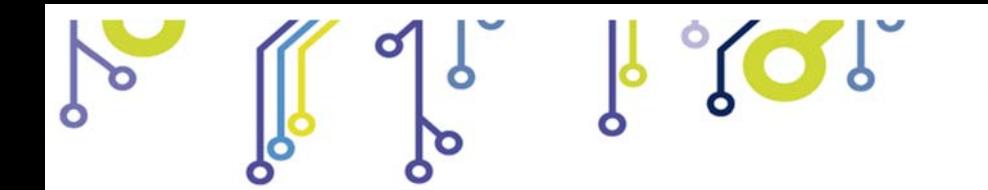

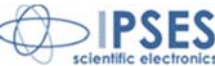

Here below there is a resistor value table in which are reported powers and minimum/maximum current values:

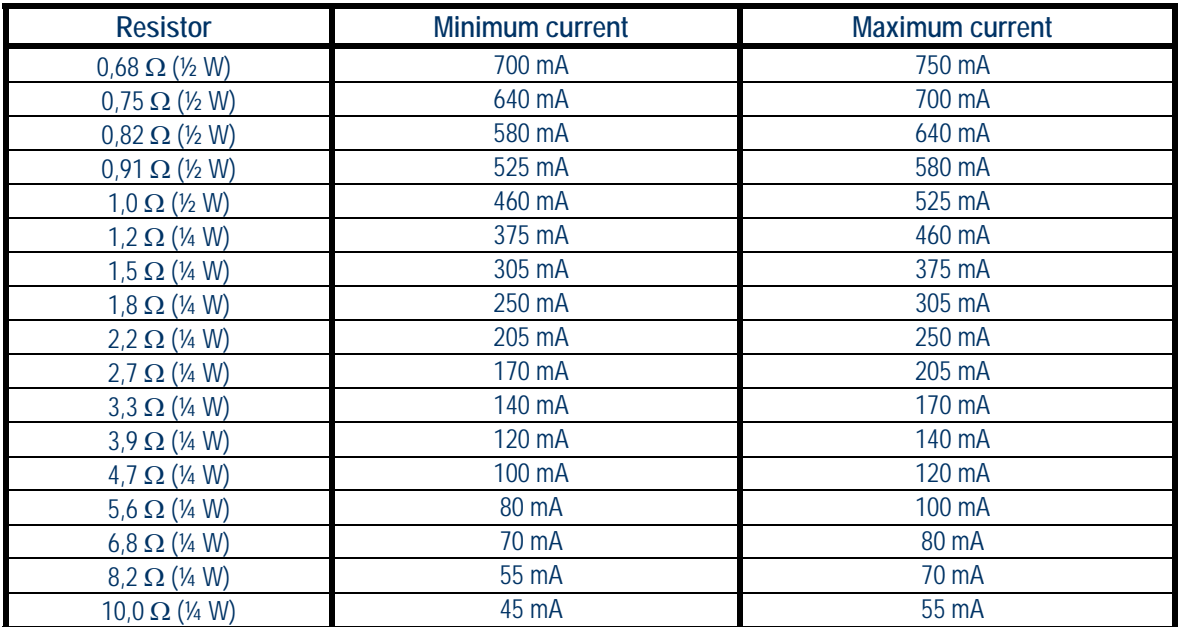

The board is equipped with four 1,2 $\Omega$  (¼ W) resistors. On request, it is possible to have resistors with other values.

IPSES S.r.l. Via Suor Lazzarotto, 10 - 20020 Cesate (MI) - ITALY

Tel. (+39) 02 39449519 Fax (+39) 02 700403170 http://www.ipses.com e-mail info@ipses.com

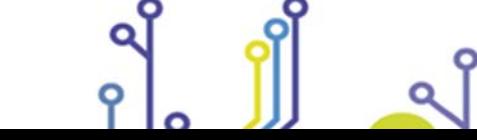

 $POL$ 

 $\mathsf{P}$ 

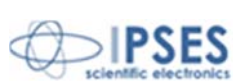

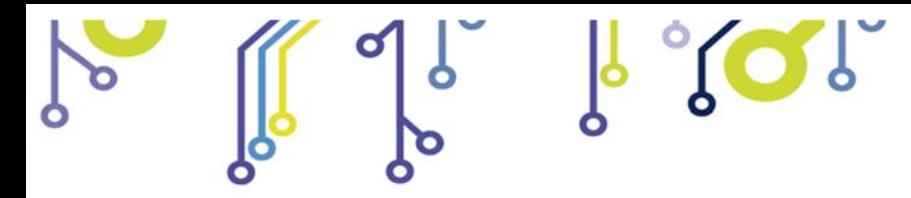

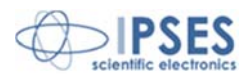

## **MT2ETH CONNECTION INSTRUCTIONS**

The device needs a supply for the motors driving (see **P2** connector in Picture 6) that can range from 7 up to 15V.

Besides, it is possible, when necessary, to connect a limit/home detector to the card, two for each motor (see **J13** and **J15** connectors).

It is also possible to use an *open collecto*r auxiliary output (see **P1** connector) to communicate with a PLC or to activate externally control electronic systems.

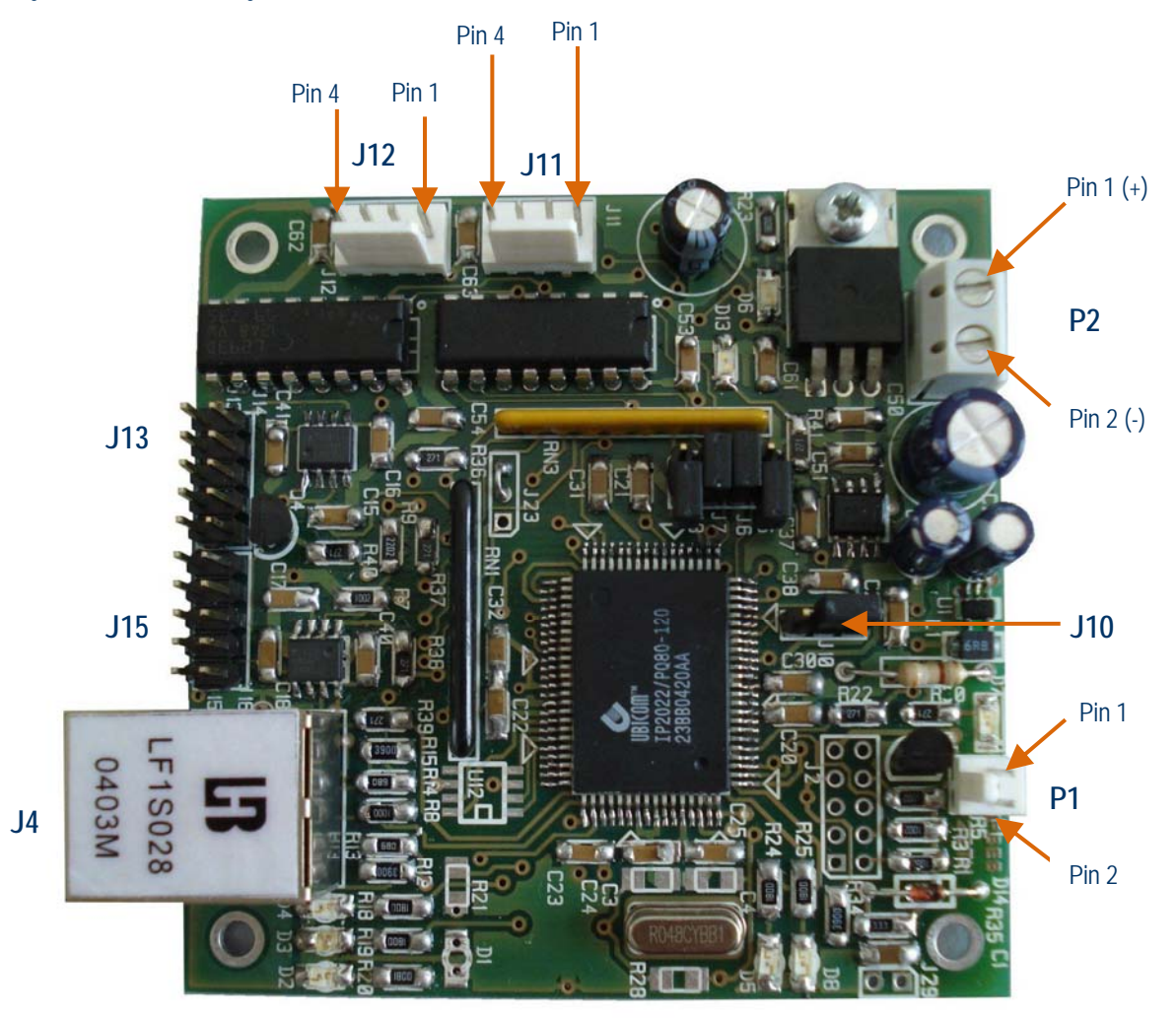

**Picture 6:** MT2ETH connectors

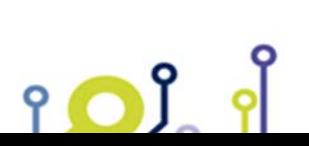

 IPSES S.r.l. Via Suor Lazzarotto, 10 - 20020 Cesate (MI) - ITALY Tel. (+39) 02 39449519 Fax (+39) 02 700403170 http://www.ipses.com e-mail info@ipses.com

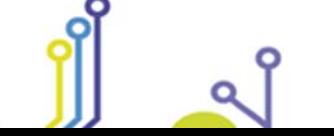

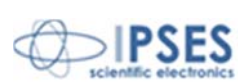

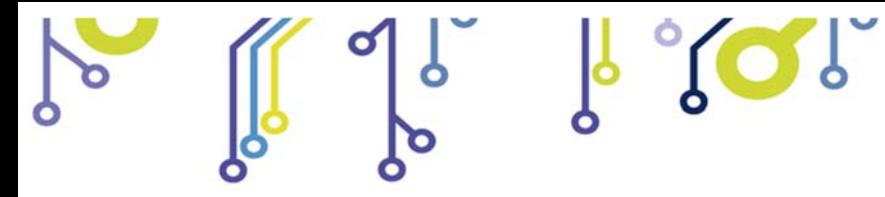

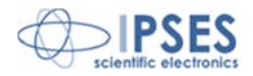

## **MT2ETHMS CONNECTION INSTRUCTIONS**

The device needs a supply for the motors driving (see **P2** connector in

Picture 7), which can range from 7 up to 15V.

iol

Besides, it is possible, when necessary, to connect a limit/home detector to the card, two for each motor (see **J13** and **J15** connectors).

It is also possible to use an *open collecto*r auxiliary output (see **P1** connector) to communicate with a PLC or to activate externally control electronic systems.

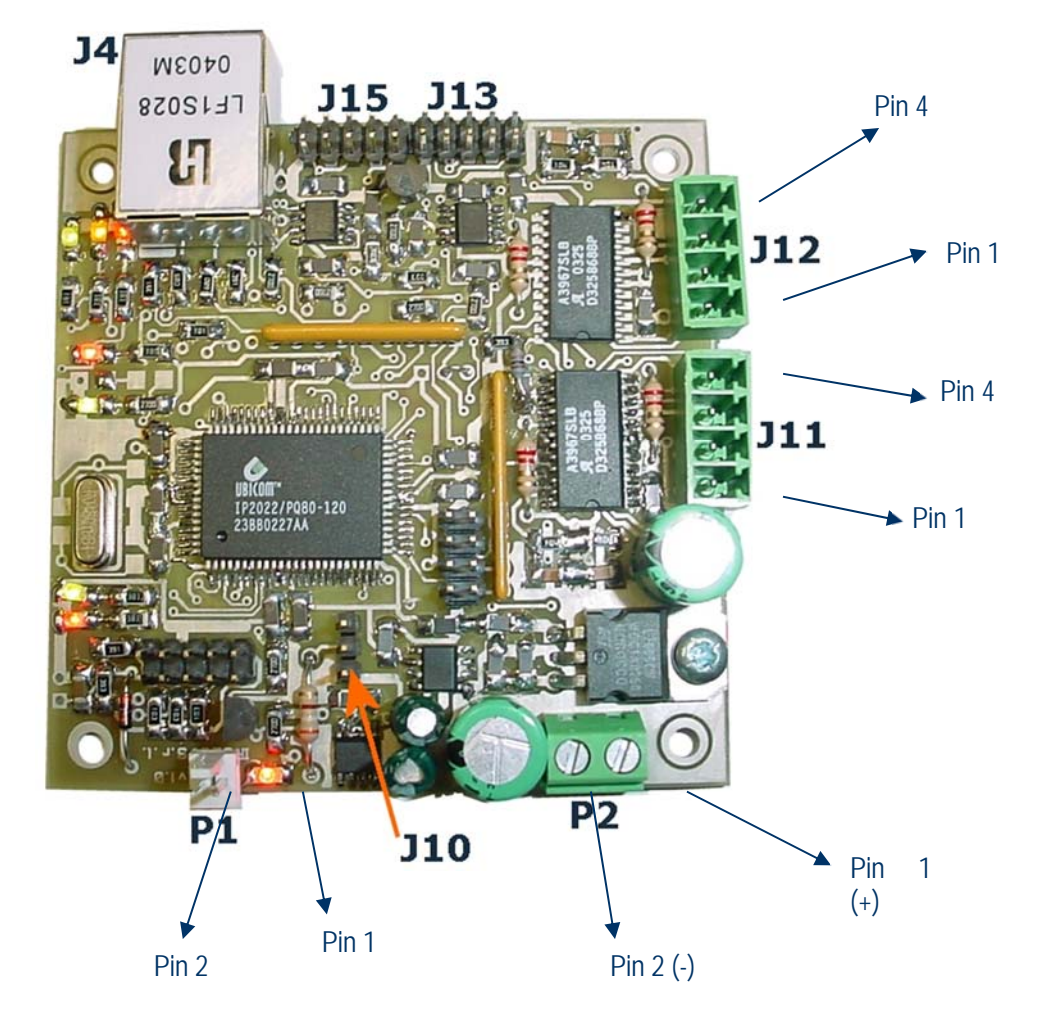

**Picture 7**: MT2ETHMS connectors

 IPSES S.r.l. Via Suor Lazzarotto, 10 - 20020 Cesate (MI) - ITALY Tel. (+39) 02 39449519 Fax (+39) 02 700403170

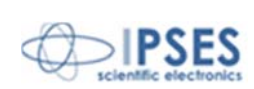

17

http://www.ipses.com e-mail info@ipses.com

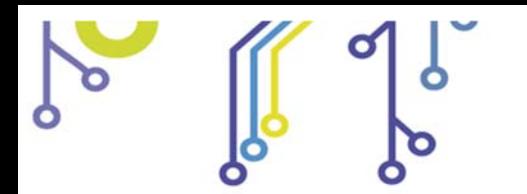

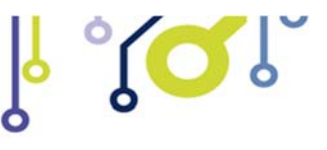

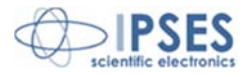

## **CONNECTION**

- *P1 (auxiliary exit)***:** *pin1*: positive voltage (limited by using a resistor). *pin2*: *open-collector* towards GND.
- *P2 (power supply)***:**

*pin1*: positive voltage.  *pin2*: GND.

*J4 (RJ45)***:** *Ethernet connector*. *pin1*: RX+ *pin2*: RX*pin3*: TX+ *pin6*: TX-

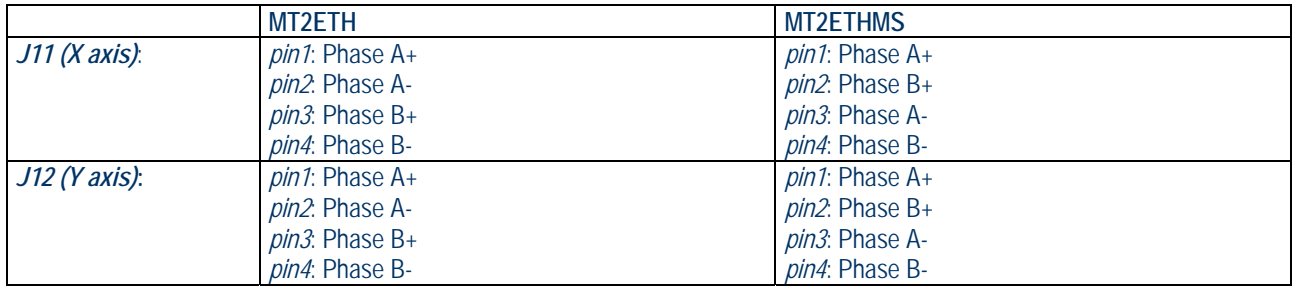

To connect motors to **J11** and **J12** use 3,81 mm Phoenix Contact connectors2 for **MT2ETHMS** version, and 2,54 AMP connectors3 with its female crimp terminals4 for **MT2ETH** version.

Through jumper **J10**, it is possible to set the voltage on **pin1** of auxiliary output: it can has a value of +5Vdc or the same value as the motor supply.

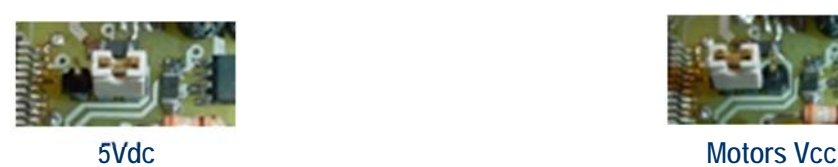

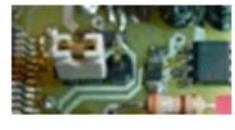

The card is equipped with two **limit home detectors** for each axis: when both detectors are used, it is possible to limit the run of each axis between two fixed points. **J13** is used for limiting home run of the **X axis**, **J15** is used for limiting home run of the **Y axis**. The input connectors pinout is the same for both axes and is the following:

 $\overline{a}$ 

P<sub>IC</sub>

 IPSES S.r.l. Via Suor Lazzarotto, 10 - 20020 Cesate (MI) - ITALY Tel. (+39) 02 39449519 Fax (+39) 02 700403170 http://www.ipses.com e-mail info@ipses.com

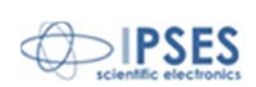

<sup>2</sup> Rs code # 220-4670 or Distrelec code # 141128 3 Rs code # 293-0048 or Distrelec code # 114606

<sup>4</sup> Rs code # 293-0098 or Distrelec code # 114661

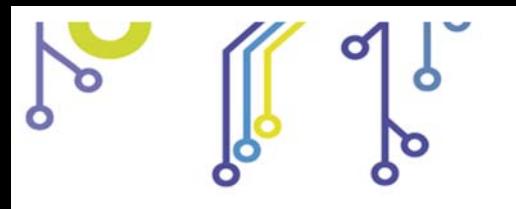

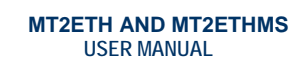

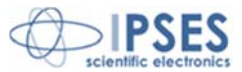

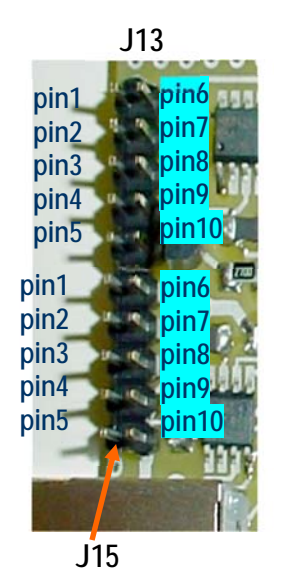

- *pin1:* positive power supply out (5Vdc, without current limitation) to supply a possible external detection logic for negative run detection.
- *pin2:* positive power supply out for infrared LED of the negative run detector (for optical limit home detectors).
	-

 $\sqrt{2}$ 

- *pin3:* input for the negative run limit home detector.<br>• *pin4:* negative power supply out for infrared LED of t *pin4:* negative power supply out for infrared LED of the negative run detector (for optical limit home detectors).
- *pin5:* GND.
- *pin6:* positive power supply out (5Vdc, without current limitation) to supply a possible external detection logic for positive run detection.
- *pin7:* positive power supply out for infrared LED of the positive run detector (for optical limit home detectors).
- *pin8:* input for the positive run limit home detector.
- $pin9$ : negative power supply out for infrared LED of the positive run detector (for optical limit home detectors).
- *pin10:* GND.

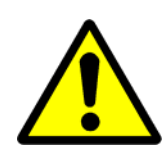

**BE CAREFUL!**

Do not connect or disconnect the motor (or any of its phases) when the card is powered!

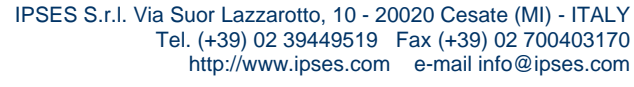

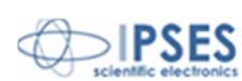

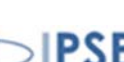

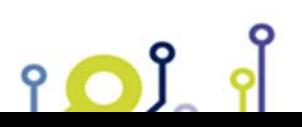

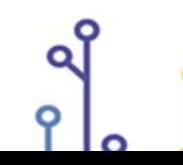

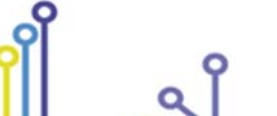

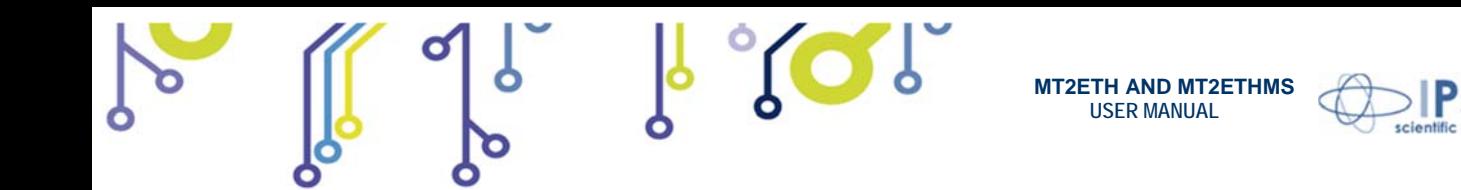

## **LIMIT SWITCH EXAMPLES**

The next Picture 8 shows the implementation scheme of MT2ETH e MT2ETHMS **J13** connector for limit switch signal acquisition along X axis (**J15** is analogous for Y axis).

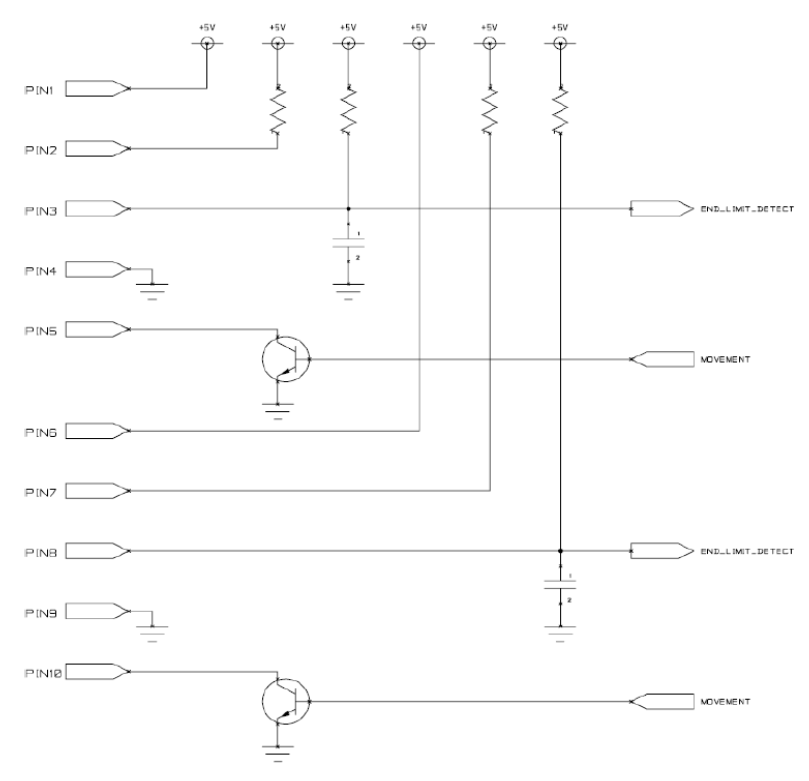

**Picture 8**: implementation scheme of **J13** connector (**J15** is analogous).

During motors running, **MT2ETH** and **MT2ETHMS** read **home position** reached when *pin3* (for X negative movement) and *pin8* (for X positive movement) of **J13** connector change their electric potential. **J6** sets the limit switch polarity: if inserted, the "End-of-run" signal is active when **GND** is applied; otherwise if **J6** is not inserted, the "End-of-run" signal is active when the voltage is set at +**5V**.

In case of mechanics limit switches: for normally opened (N.O.) ones, **J6** must be inserted; for normally close (N.C.) ones, **J6** must not.

IPSES S.r.l. Via Suor Lazzarotto, 10 - 20020 Cesate (MI) - ITALY

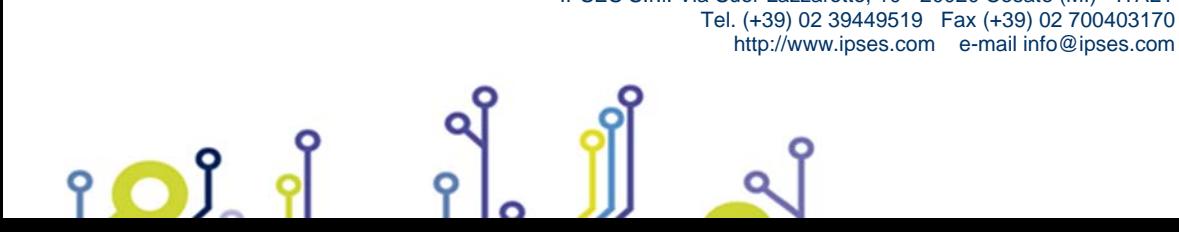

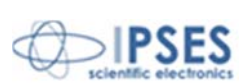

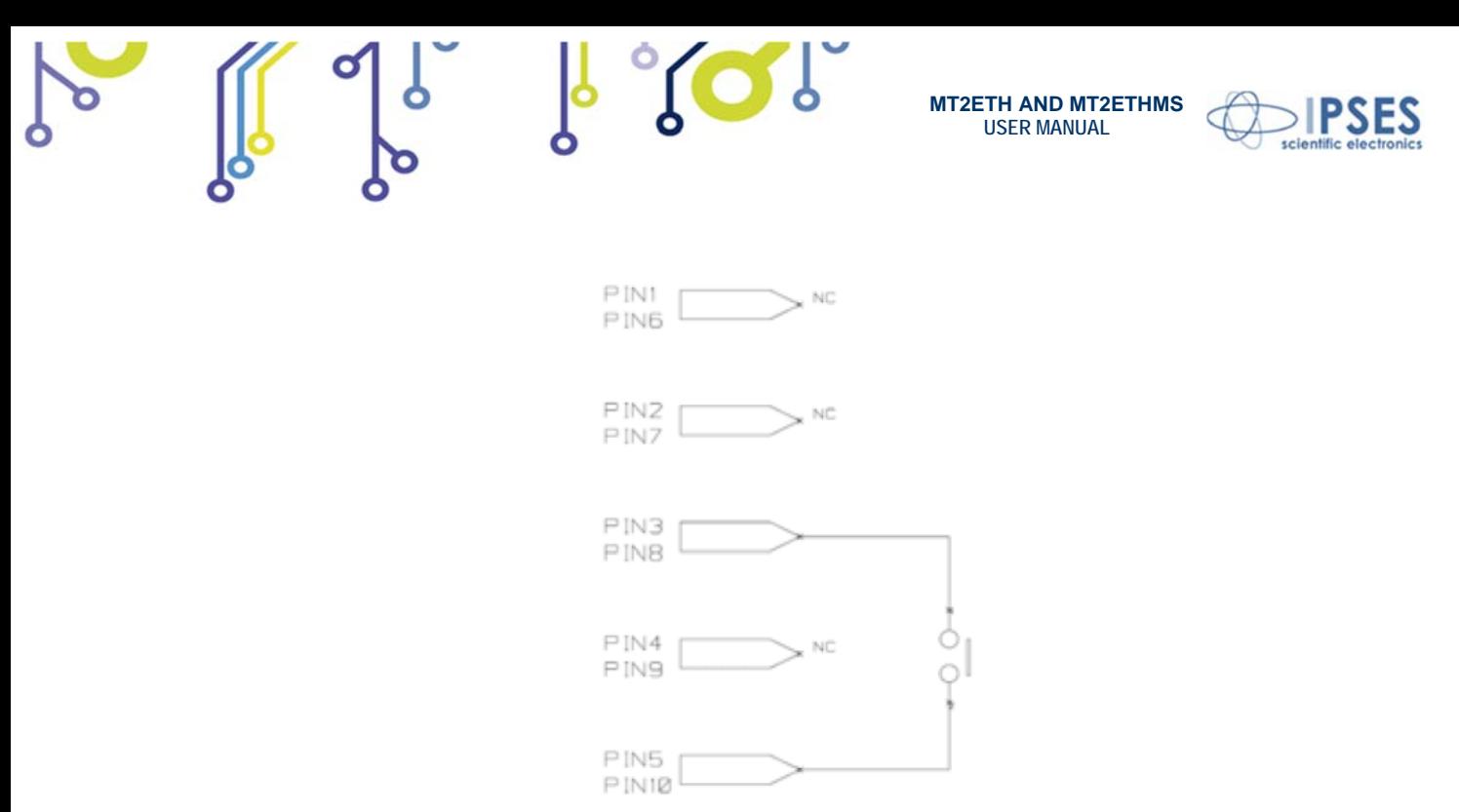

**Picture 9**: mechanics limit switches commutation.

The "End-of-run" signal can be received by optical sensors. The following Picture 10 shows the functioning of optical sensors. The LED lights an element with a beam, for example a *phototransistor*; than this enlightened element changes its electrical properties. The *phototransistor* gives a conductive path; but it does not if the beam is interrupted by the interposition of an opaque object.

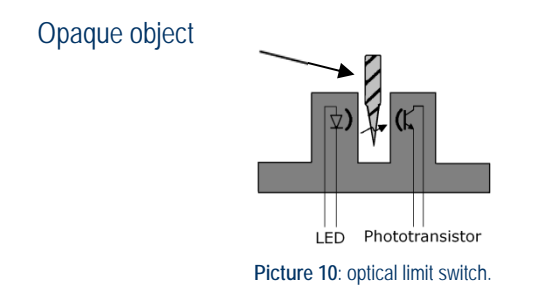

The next Picture 11 indicates the linkage with **J13** connector when a *phototransistor* output sensor is used.

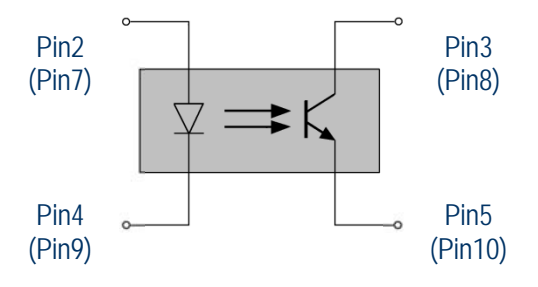

**Picture 11**: *phototransistor* output sensor; linkage with **J13** pins are shown for X negative (positive) "End-of-run" detection.

To utilize a *phototransistor* output, sensor **J6** must be removed.

የ

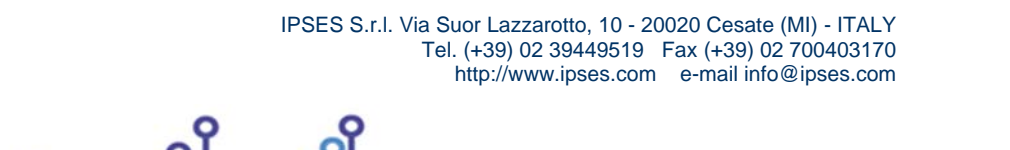

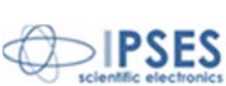

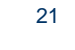

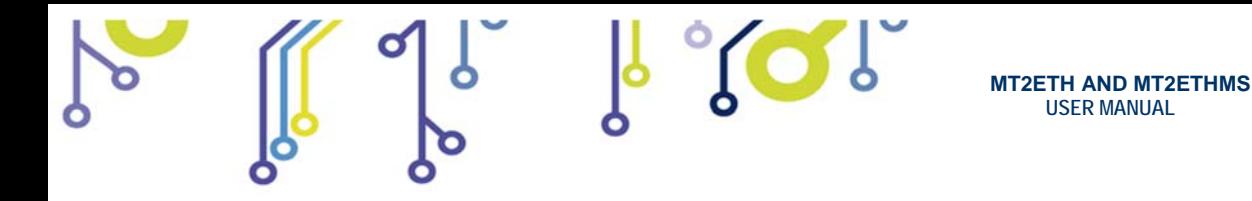

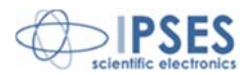

Better reliability in **home position** reading performances is achievable with electronic logic equipped optical sensors. In Picture 12 the scheme of electronic logic equipped with optical sensors is shown: the beam interruption by the interposition of an opaque object is detected by a power supplied system control. *pin1* (X negative) and *pin6* (X positive) give power supply.

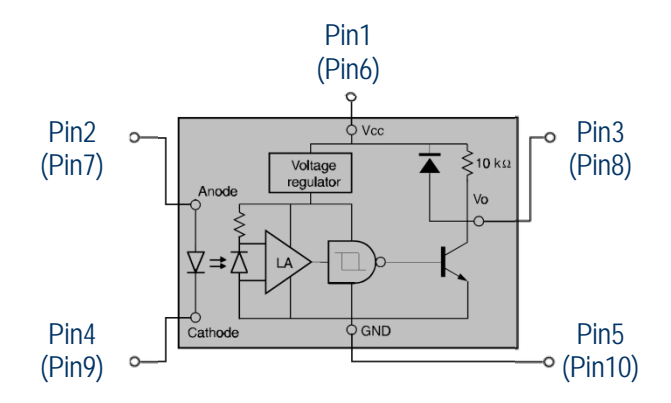

**Picture 12**: electronic logic equipped optical sensors; linkage with **J2** pins are shown for X negative (positive) "End-of-run" detection.

To use this kind of sensor, **J6** must be inserted.

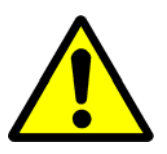

**WARNING!** The maximum input voltage for *pin3* and *pin8* must not exceed +5Vdc. For higher voltage the components of the board may damage irremediably.

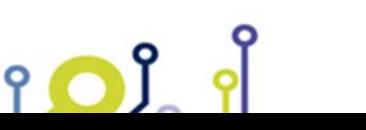

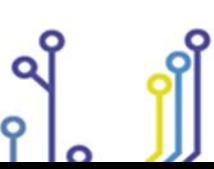

 IPSES S.r.l. Via Suor Lazzarotto, 10 - 20020 Cesate (MI) - ITALY Tel. (+39) 02 39449519 Fax (+39) 02 700403170 http://www.ipses.com e-mail info@ipses.com

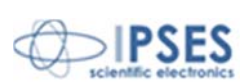

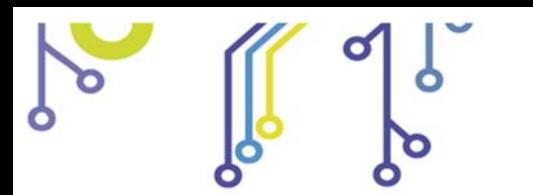

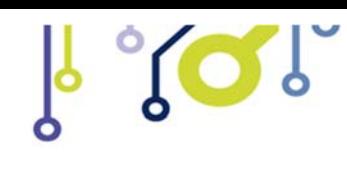

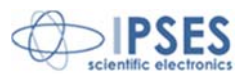

## **MOTORS CONNECTION**

The **MT2ETH** and **MT2ETHMS** cards can control both two bipolar and two unipolar stepper motors, i.e. 8 and 4 lead motors, and 6 lead centre tapped motors. Here the possible different motor connections are shown.

# **MOTOR CONNECTION (8 LEAD MOTORS)**

#### **Series connection**

A series motor configuration would typically be used in application where a higher torque at lower speeds is required. Since this configuration has the most inductance, the performance will start to degrade at higher speeds.

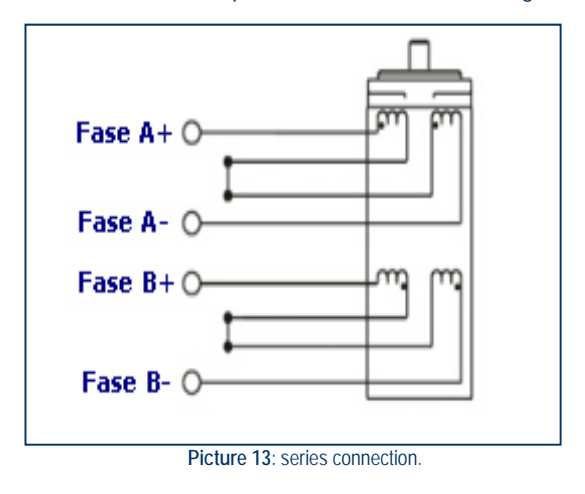

#### **Parallel connection**

An 8 lead motor in a parallel configuration offers a more stable, but lower torque at lower speeds. Thanks to the lower inductance, there will be higher torque at higher speeds.

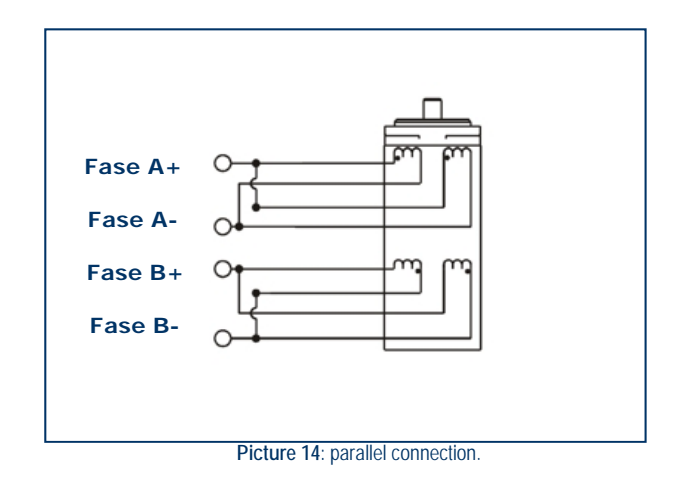

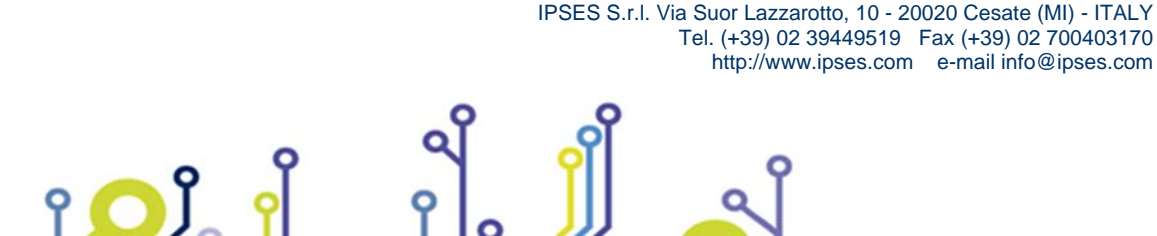

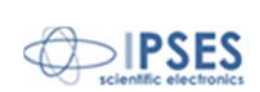

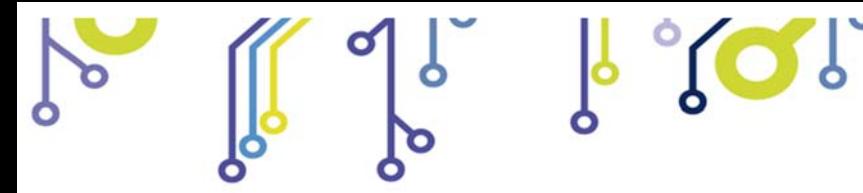

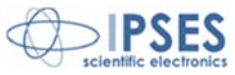

## **MOTOR CONNECTION (6 LEAD MOTORS)**

#### **Half coil configuration**

This configuration uses 50% of the motor phase windings. This gives lower inductance, hence, lower torque output. Like the parallel connection of 8 lead motor, the torque output will be more stable at higher speeds. This configuration is also referred to as **half copper**.

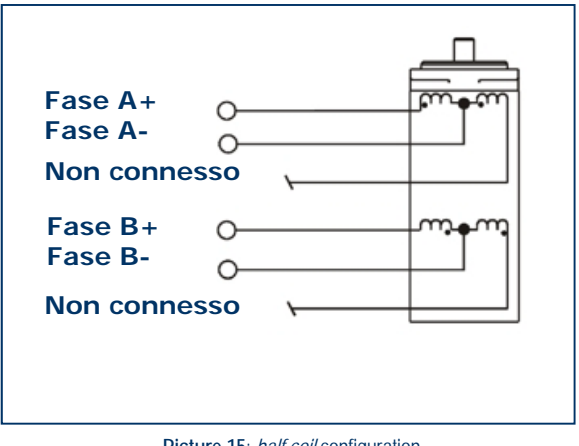

**Picture 15**: *half coil* configuration.

#### **Full coil configuration**

The full coil configuration on a 6 lead motor should be used in applications where higher torque at lower speeds is desired. This configuration is also referred to as **full copper**.

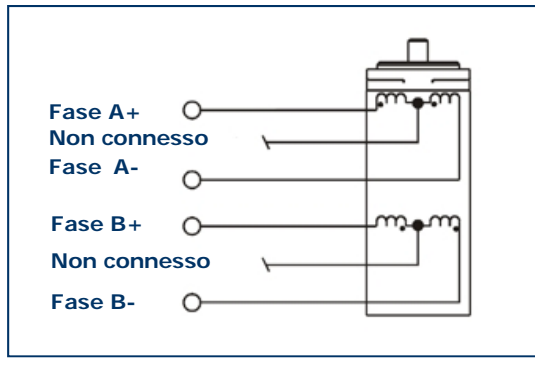

**Picture 16**: *full coil* configuration.

IPSES S.r.l. Via Suor Lazzarotto, 10 - 20020 Cesate (MI) - ITALY

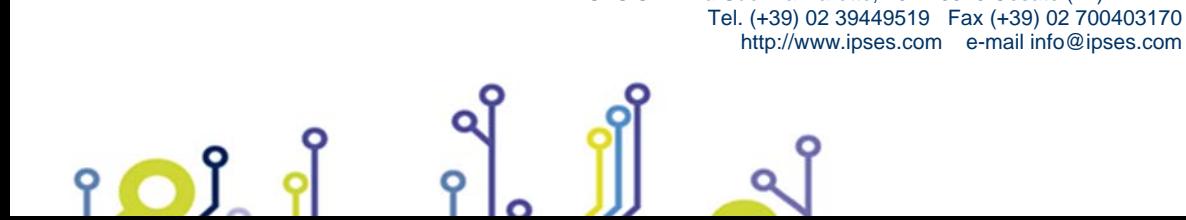

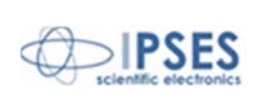

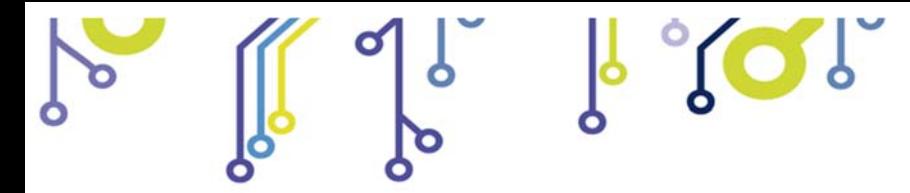

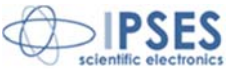

## **MOTOR CONNECTION (4 LEAD MOTORS)**

#### **4 lead motors**

4 lead motors are the least flexible but easiest to wire. Speed and torque will depend on winding inductance

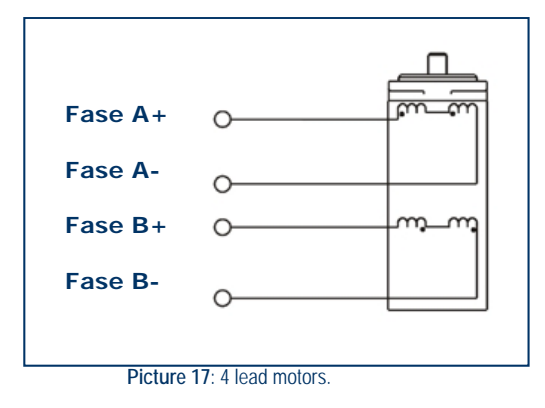

### **NOTE**

The physical direction of the motor with respect to the direction input will depend upon the connection of the motor windings. To switch the direction of the motor with respect to the direction input, switch the wires on either phase **A** or phase **B** outputs.

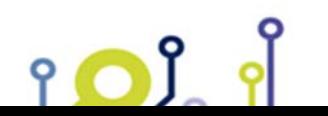

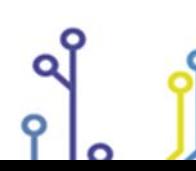

 IPSES S.r.l. Via Suor Lazzarotto, 10 - 20020 Cesate (MI) - ITALY Tel. (+39) 02 39449519 Fax (+39) 02 700403170 http://www.ipses.com e-mail info@ipses.com

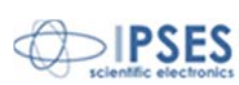

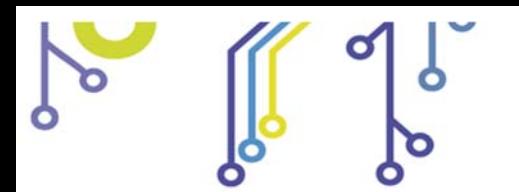

ò

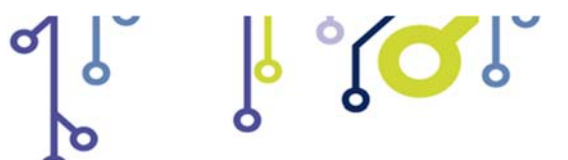

**MT2ETH AND MT2ETHMS USER MANUAL**

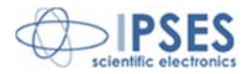

 $|.|$ 

# **TECHNICAL FEATURES**

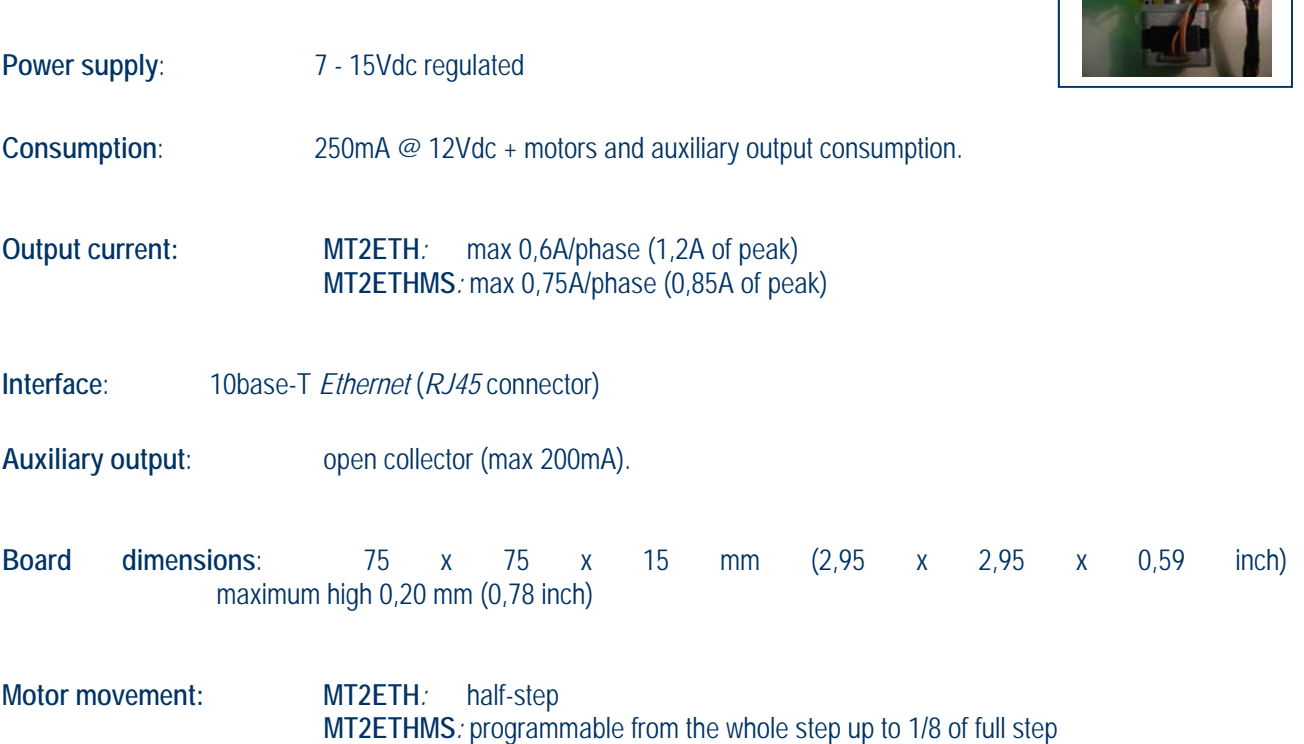

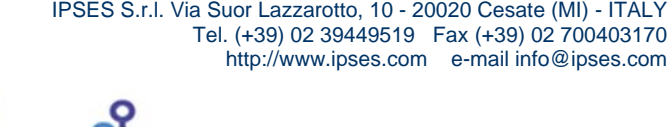

Q

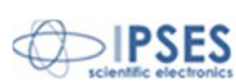

#### **MT2ETH card dimensions**

 $\frac{1}{6}$  or  $\frac{1}{6}$ 

**MT2ETH AND MT2ETHMS USER MANUAL**

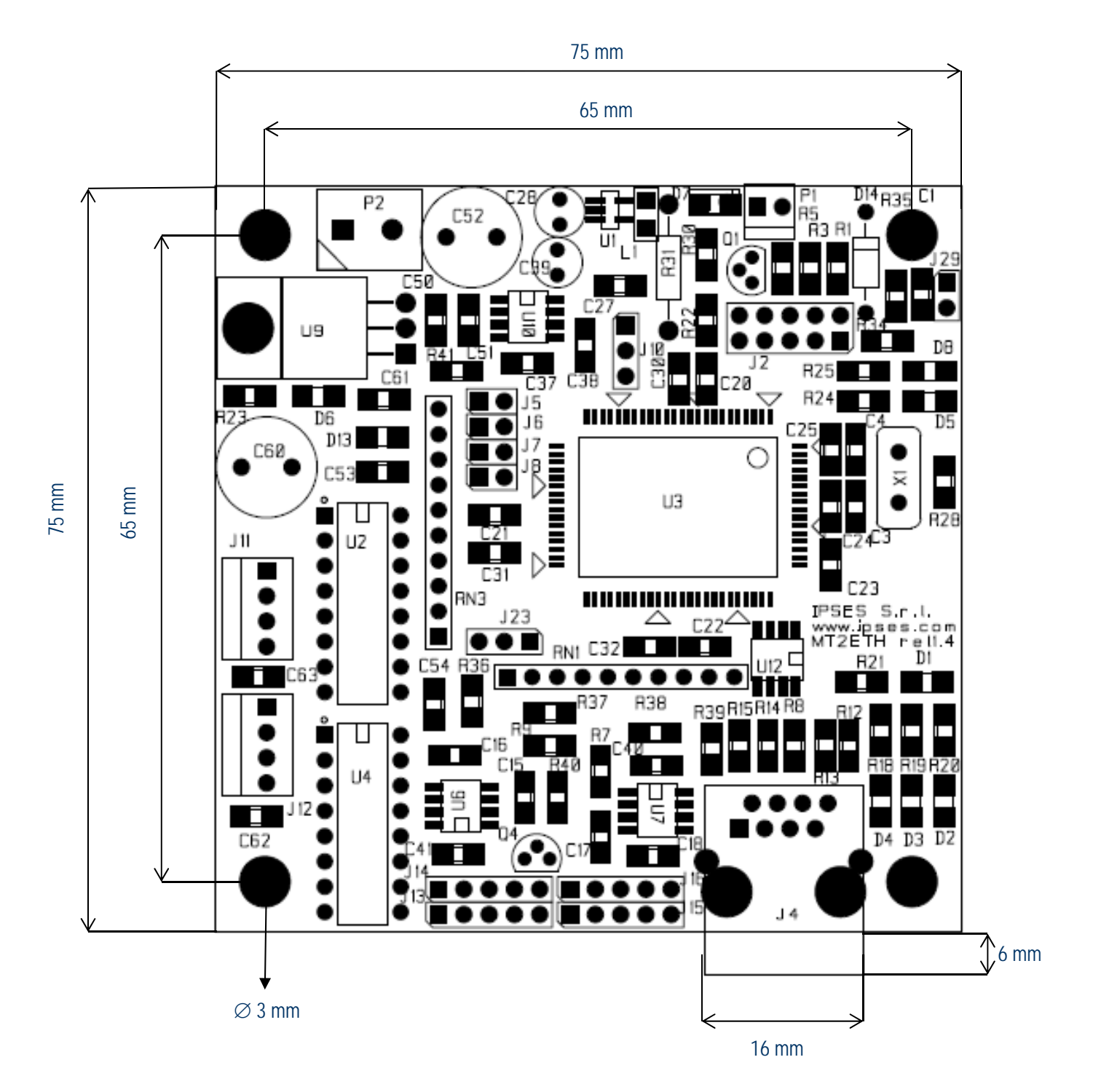

 IPSES S.r.l. Via Suor Lazzarotto, 10 - 20020 Cesate (MI) - ITALY Tel. (+39) 02 39449519 Fax (+39) 02 700403170 http://www.ipses.com e-mail info@ipses.com

 $\Omega$ 

 $\mathsf{P}$ 

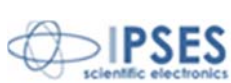

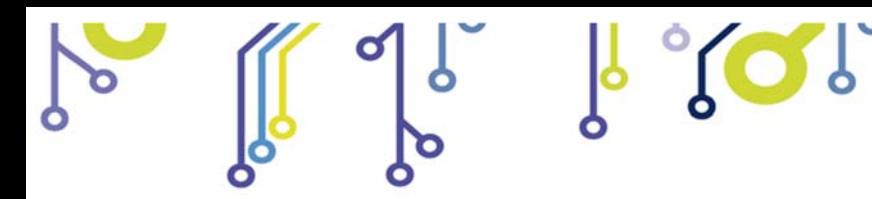

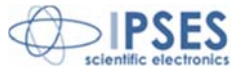

# **BOX**

<u>ု ဂ)</u>

On demand, all MT2 stepper motor control cards are available on box with power pack included. Picture 18 shows MT2ETHMS-BOX.

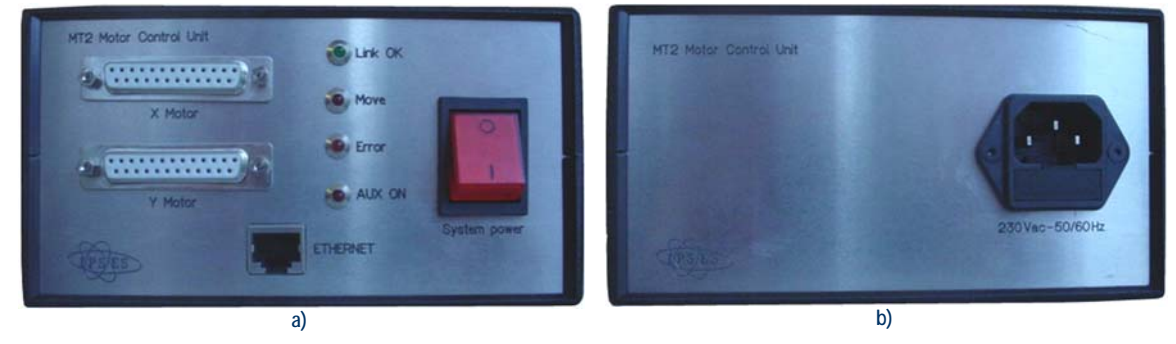

**Picture 18**: a) front and b) rear panel of **MT2ETHMS** box

Breadth, height and length of the box are respectively 158 mm, 85 mm and 170 mm (6.2 x 3.3 x 6.7 inches). On the rear side there is the socket to link the box to the electrical network (230Vac, 50/60Hz). On the front panel there are: the general power switch, an RJ45 socket to link the device to the Ethernet network, four LEDs (indicating working connection, motor movement, error condition and aux out activation) and two DB25 standard connectors to be used to connect to the motors. The pinout of the 25 poles connector is the following:

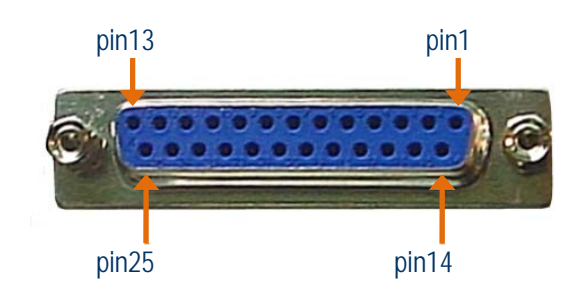

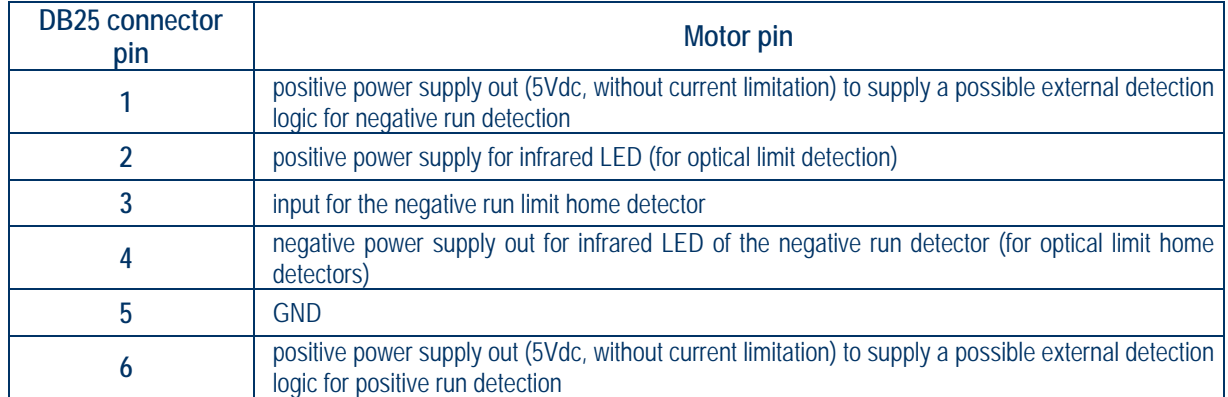

 IPSES S.r.l. Via Suor Lazzarotto, 10 - 20020 Cesate (MI) - ITALY Tel. (+39) 02 39449519 Fax (+39) 02 700403170 http://www.ipses.com e-mail info@ipses.com

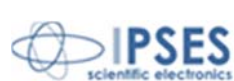

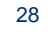

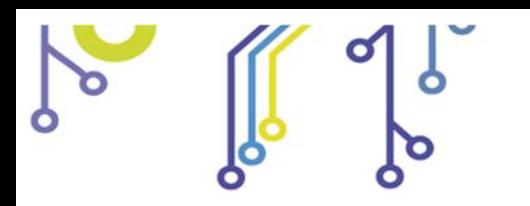

የ

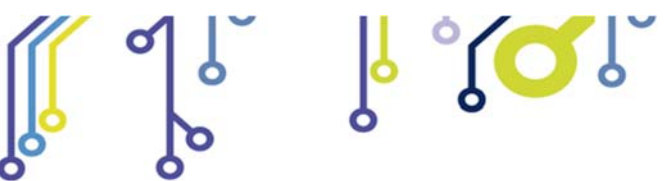

**MT2ETH AND MT2ETHMS USER MANUAL**

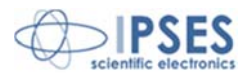

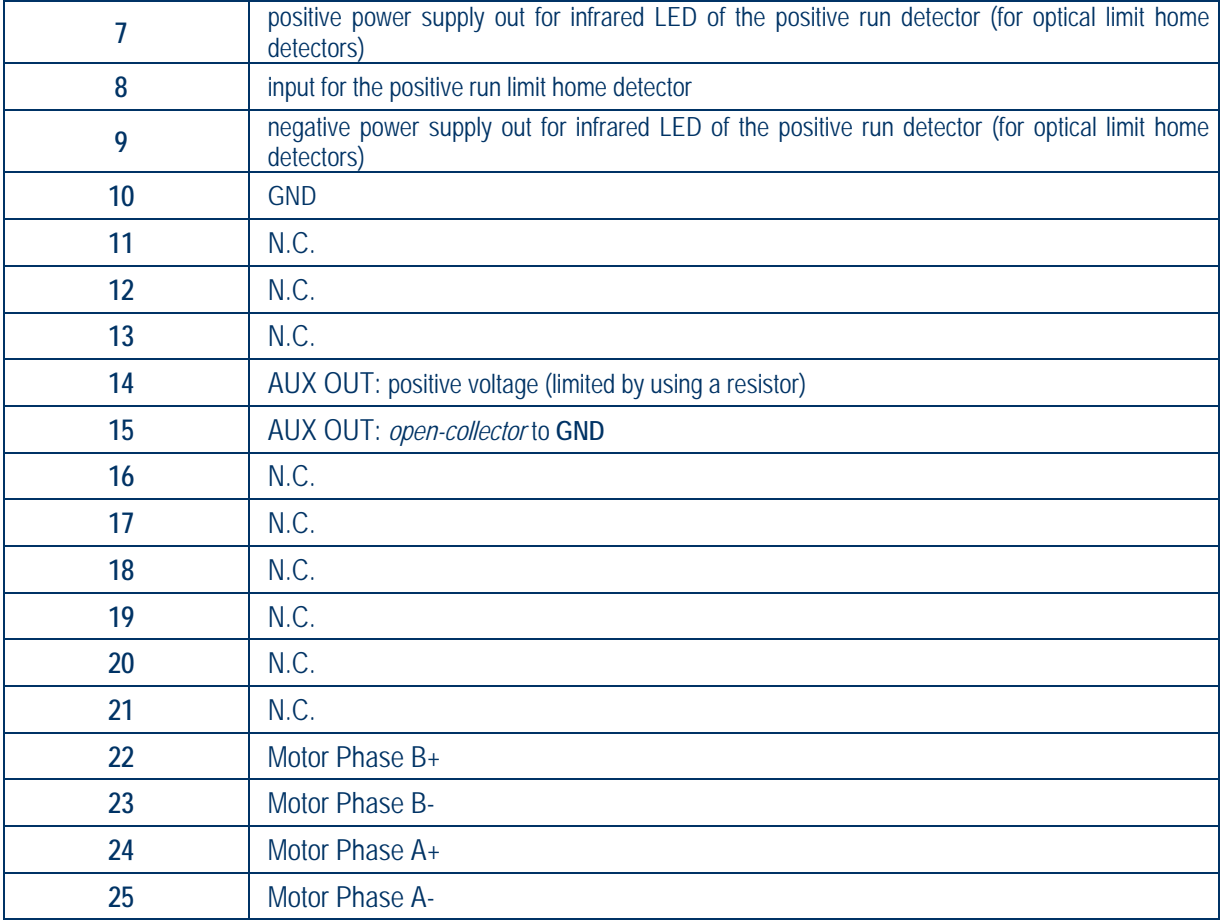

 IPSES S.r.l. Via Suor Lazzarotto, 10 - 20020 Cesate (MI) - ITALY Tel. (+39) 02 39449519 Fax (+39) 02 700403170 http://www.ipses.com e-mail info@ipses.com

Q

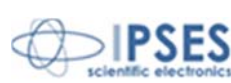

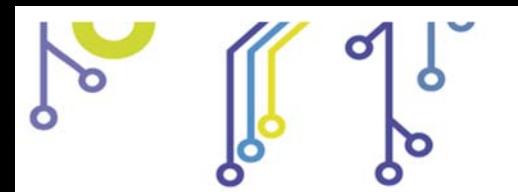

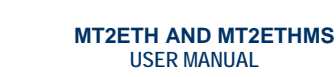

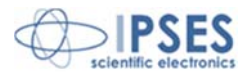

## **DEMO SOFTWARE**

**MT2\_Demo** is a demo software which allows MT2 device control testing from PC. Displayed Virtual control panel has intuitive functionalities which make you easy understand how it works.

**SOP** 

## *INSALLATION*

To install the software on your PC, execute "**Setup.exe**" and follow instructions displayed. Default destination folder of the executable file "**MT2\_Demo.exe**" is "**C:\Program Files\MT2\_Demo**".

## *EXECUTION*

Execute "**MT2\_Demo.exe**". Virtual control panel is displayed as showed in Picture 19:

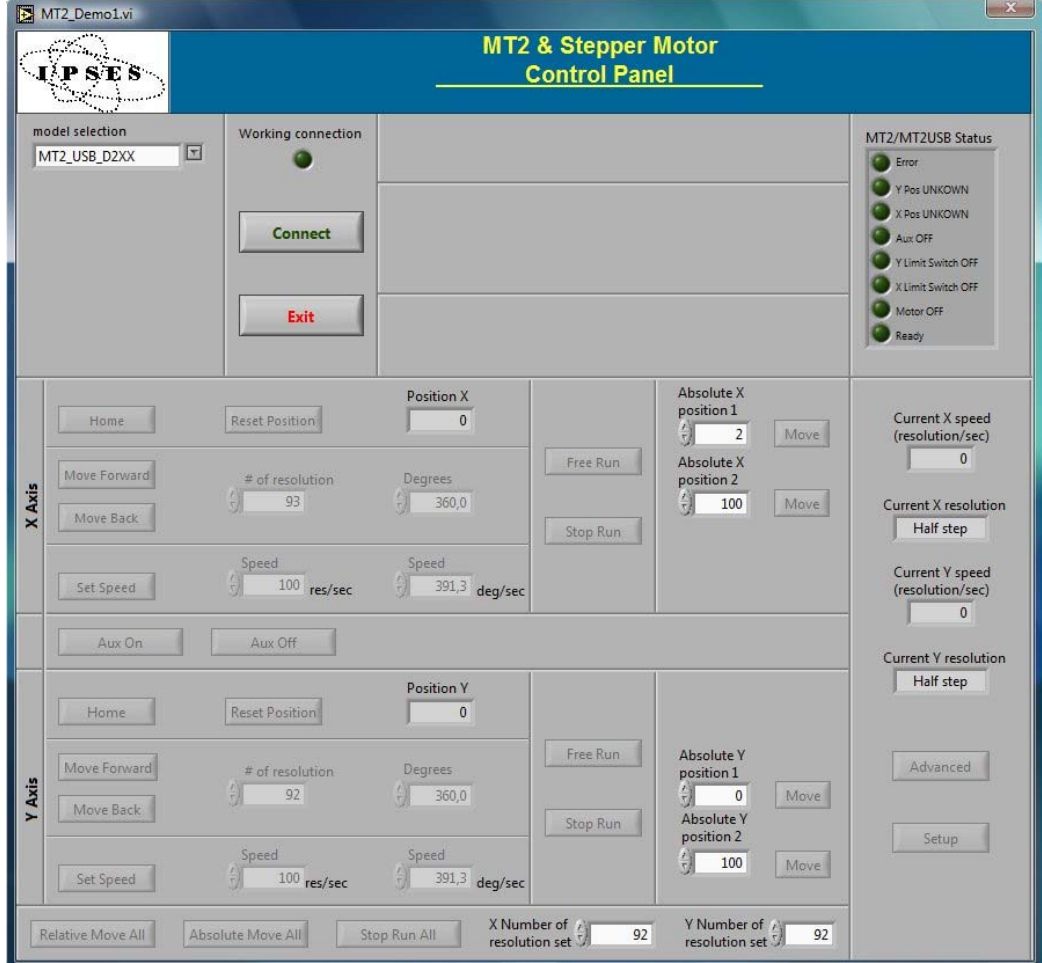

**Picture 19**: virtual control panel

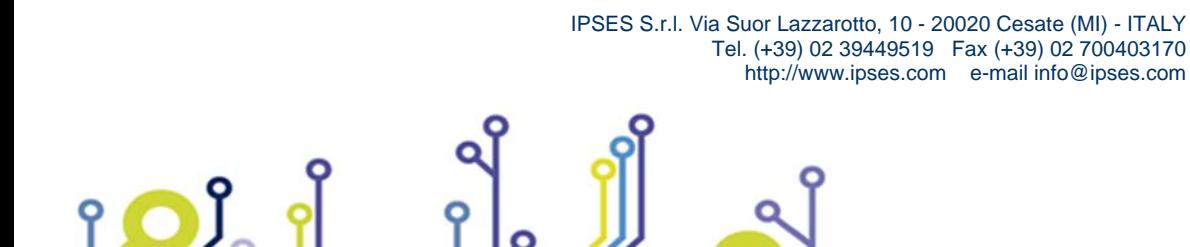

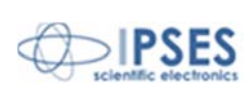

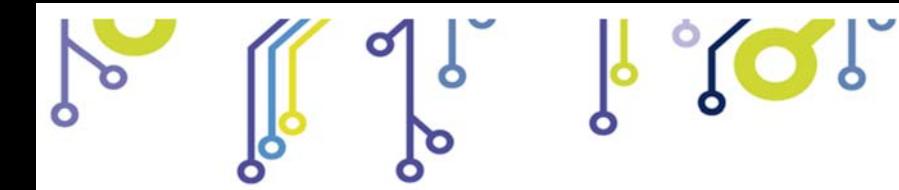

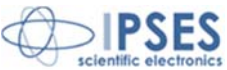

### *CONNECTION TO MT2 DEVICE*

To start dialogue with **MT2** device, select your card version in **model selection**. Specific connection parameter fields will be displayed for **Ethernet** models. User must indicate *IP address(es)*, *IP port(s)* and *password(s)*, as shown in Picture 20. It is not possible to manage different model cards at the same time. **Connect** starts connection, while **Exit** close the Demo software.

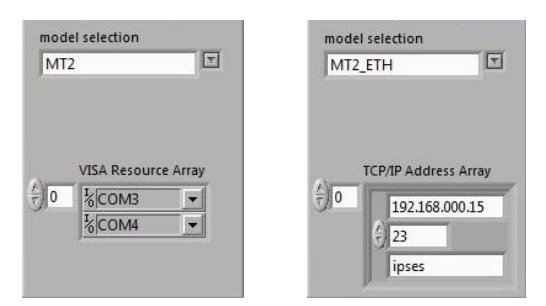

**Picture 20**: a) selection parameters fields for serial protocol communication (VCP) and b) selection parameters field for Ethernet protocol communication

If the connection procedure successfully pass, the fictitious LED **Working connection** turns on. The **S/N list** menu lists all connected devices and **Info device** field gives information about *firmware version* and *serial number* of the current selected board, as shown in Picture 23. All the panel commands are activated.

If the selected model is a *micro stepper* version, on the front panel will be showed also the selector controls to define the movement resolution of each motors. Press **Set Resolution** to apply the current settings.

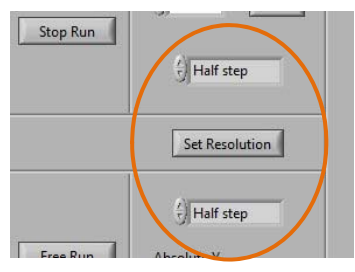

**Picture 21**: controls to set motors' resolution

As shown in Picture 22, for all Ethernet models fields and commands to modify the TCP/IP protocol access parameters, such as *address*, *port* and *password*, will be activated.

| 192.168.000.15     |                 | <b>IDSES</b>        |
|--------------------|-----------------|---------------------|
| Change TCP Address | Change TCP Port | Change TCP Password |

**Picture 22**: controls to modify the TCP/IP protocol connection parameters

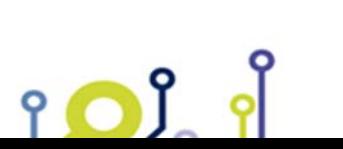

 IPSES S.r.l. Via Suor Lazzarotto, 10 - 20020 Cesate (MI) - ITALY Tel. (+39) 02 39449519 Fax (+39) 02 700403170 http://www.ipses.com e-mail info@ipses.com

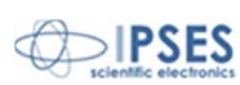

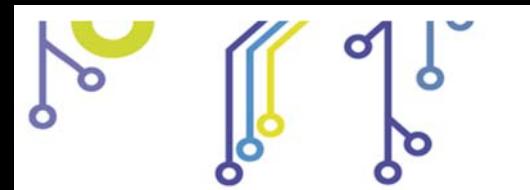

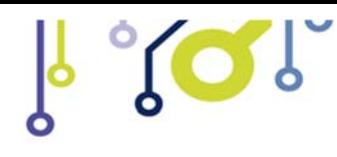

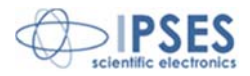

## *FUNCTIONALITIES*

Virtual control panel is structured to make you easy understand implemented functions.

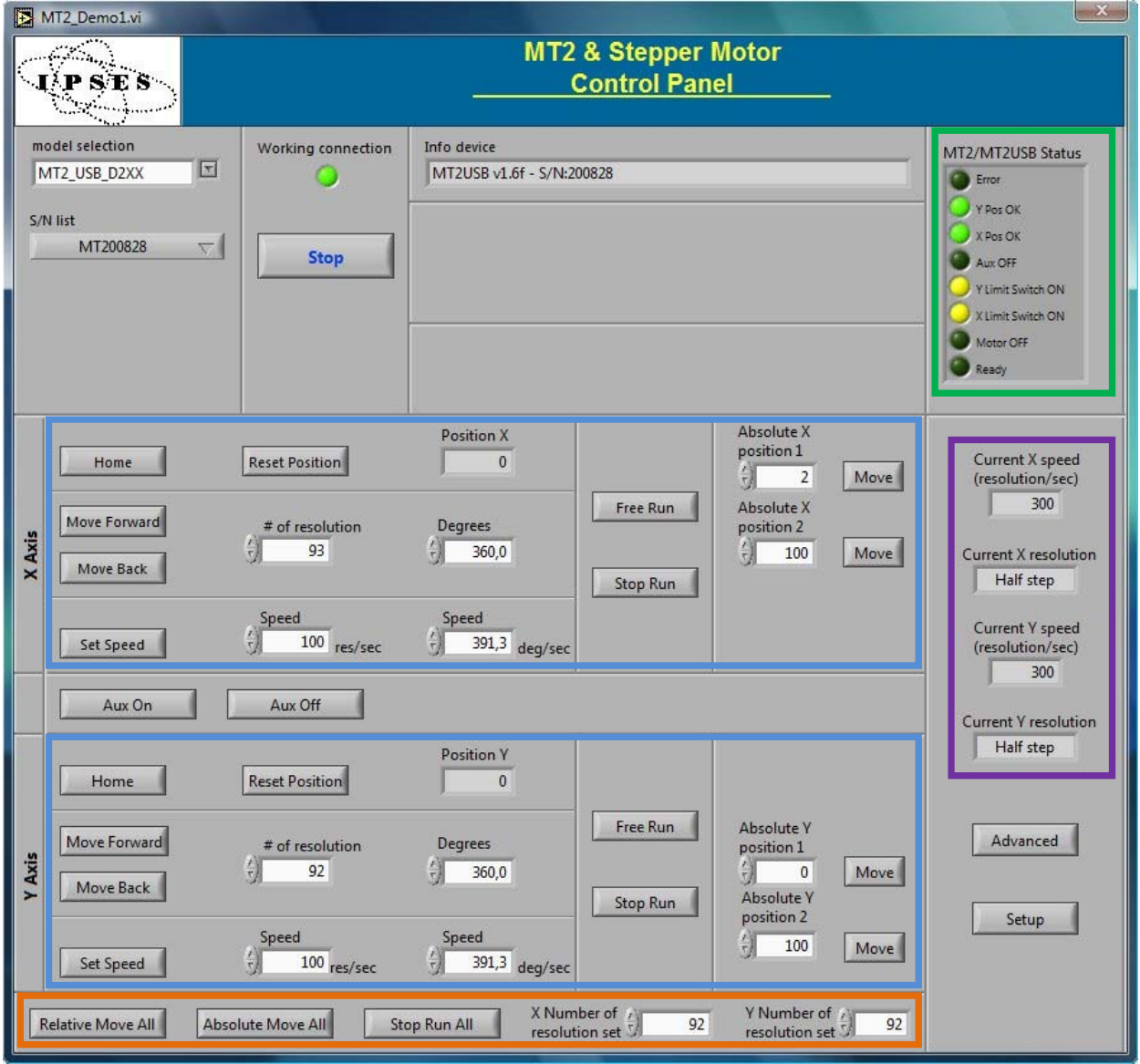

**Picture 23**: active panel

The blue boarded area in Picture 23 includes controls and commands for setting and for the movements of X and Y axes respectively.

Consider controls and commands for the X axis.

**Home** command moves the motor of the X axis to home position: during the execution of a **home** command, for serial and USB version, different from Ethernet ones, no more commands are received by the device. But it is possible to change the

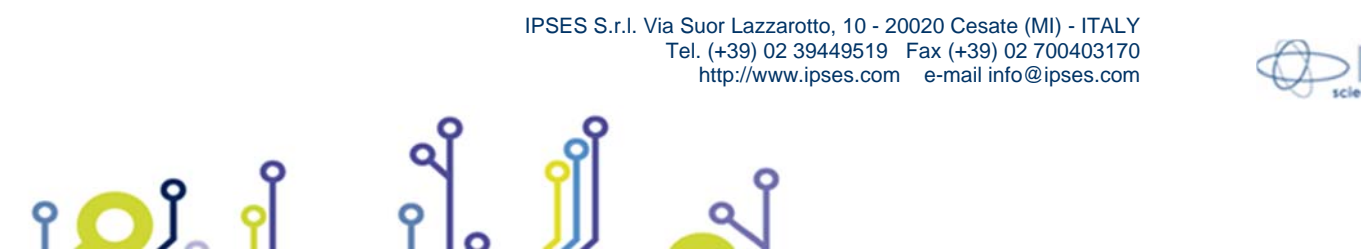

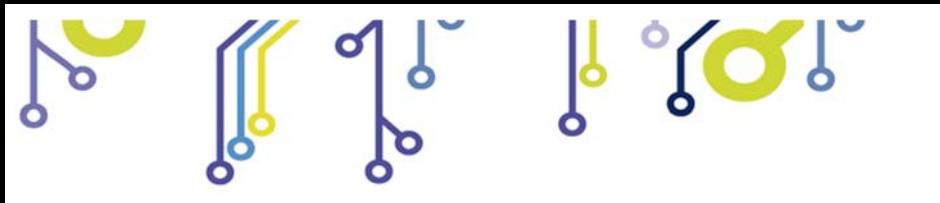

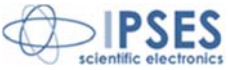

active control device by selecting a different **S/N list** item, or to abort the demo software by pressing the **Quit** button (that substitutes the **Stop** button under this condition). **Reset position** makes the actual position equivalent to zero displacement (**Position X** axis, displacement along X, is zero). **# of resolution** or **Degrees** define the relative positive or negative displacement, enabled by **Move Forward** or **Move Back** commands, respectively. **Free Run** allows perpetual motion of the X axis, while **Stop Run** arrests it. **Speed** can be declared in resolution per second or, similarly to the displacement, in degrees per second. **Set Speed** updates the current speed values.

**Absolute X position 1** and **Absolute X position 2** set the amount of two absolute displacements, referred to zero position. **Move** commands allow these movements.

There are analogue controls for Y motor control.

<u>ု ဂ)ိ</u>

The lower panel area, surrounded in orange in Picture 23, includes the commands for the simultaneously movement of both axes, either in relative and absolute terms.

**Aux On** enables the auxiliary output of the card, while **Aux Off** disables it.

The indicators, surrounded in violet in Picture 23, show the current settings for motor speeds and resolutions of both axes.

The software errors are generated as shown in Picture 24, where is represented an error occurred after a failed communication to the device.

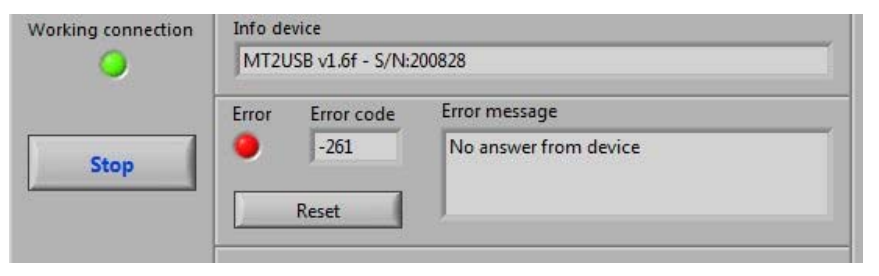

**Picture 24**: error message

The re-enabling of the application functionalities is suborder to the Reset condition.

The Setup button opens a new window (see Picture 25) which allows to declare the numbers of steps (X step/revolution ratio and Y step/revolution ratio) necessary for a complete motor revolution, one for each axis. These values are automatically updated at the window closure, forced by Exit Setup. Set default restores the default values.

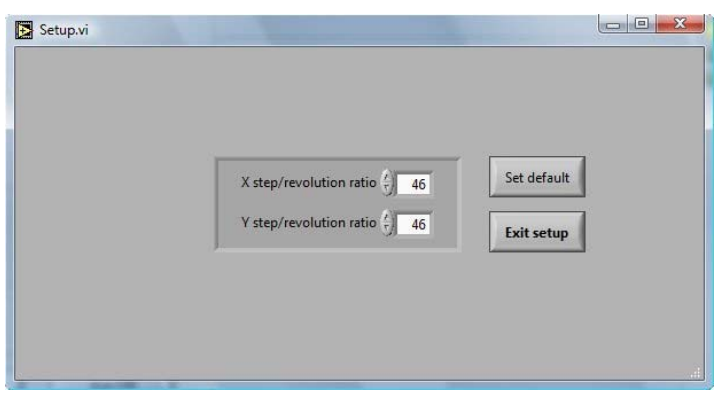

**Picture 25**: setup window

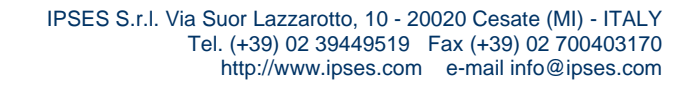

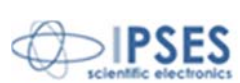

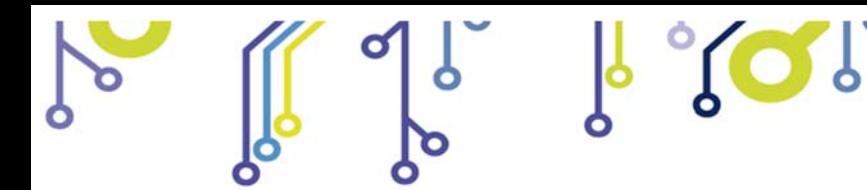

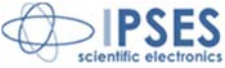

**Advanced** runs homonym subroutine, as shown in Picture 26 , where user can see the low level dialogue to the active device. Chosen instruction in **command** and associated parameter **par X** and **par Y** are communicated to the device when **Run Send** is set. **Run read** allows answer in the appropriate fields (**info device**, **par X 1**, **par Y** or **status)** to interrogations selected in **question**.

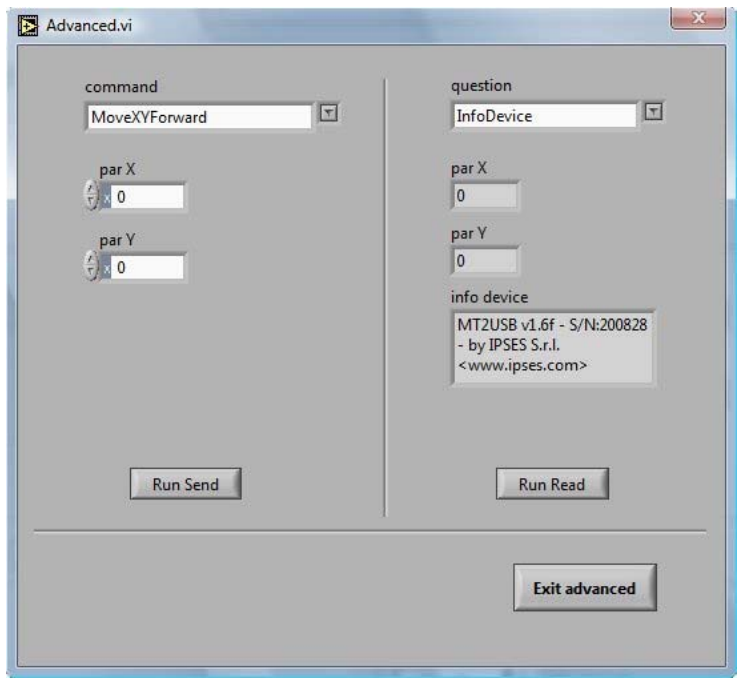

**Picture 26**: Advanced subroutine window

The surrounded green area on front panel (see Picture 23) refers about device status through the stylized LEDs: when a LED lights up, the condition described by the label on its side happens (in this case OFF becomes ON). The labeling descriptions are different between serial/USB and Ethernet version. Picture 27 shown these differences.

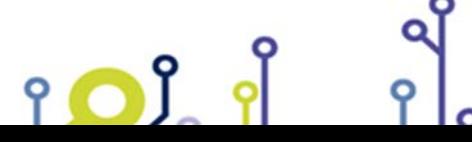

 IPSES S.r.l. Via Suor Lazzarotto, 10 - 20020 Cesate (MI) - ITALY Tel. (+39) 02 39449519 Fax (+39) 02 700403170 http://www.ipses.com e-mail info@ipses.com

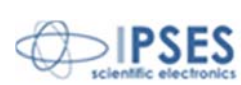

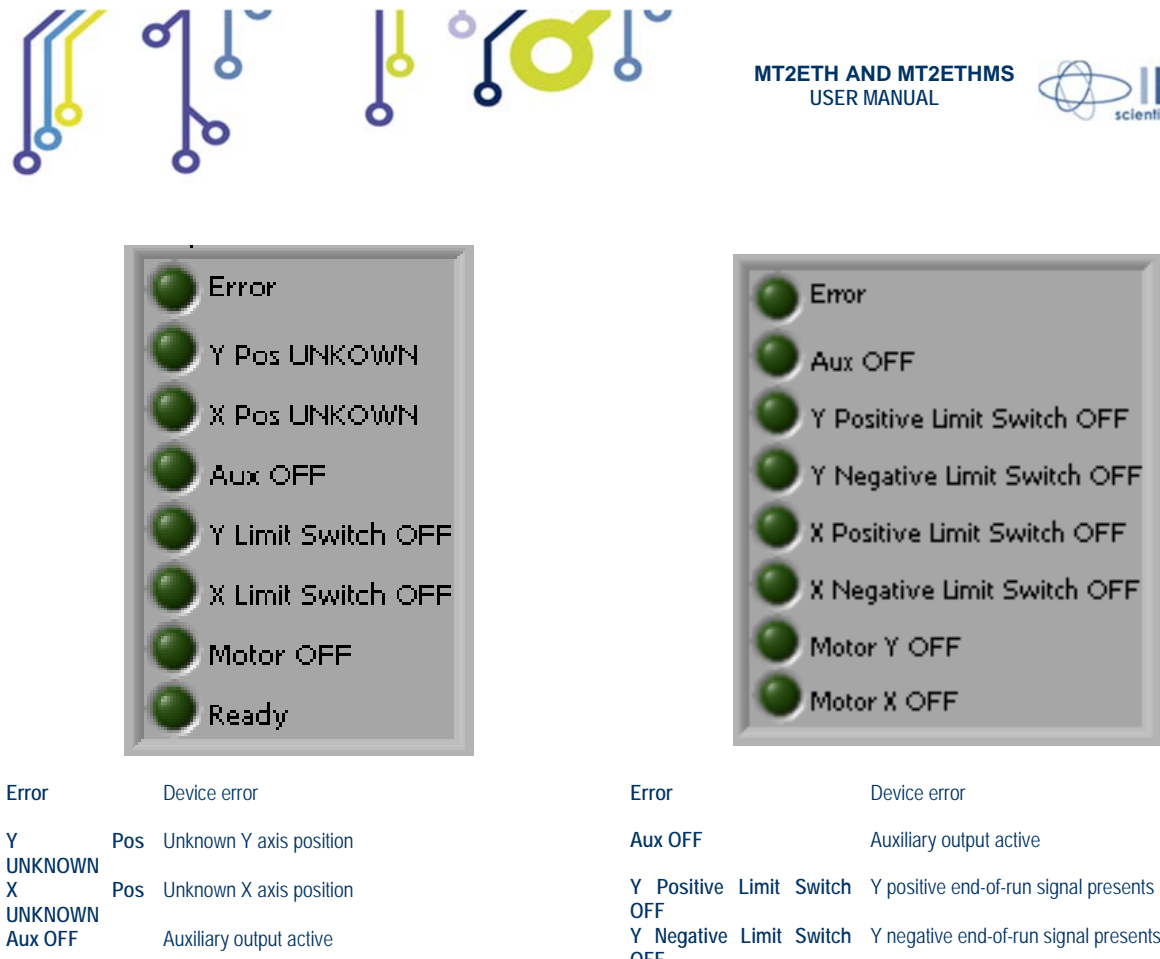

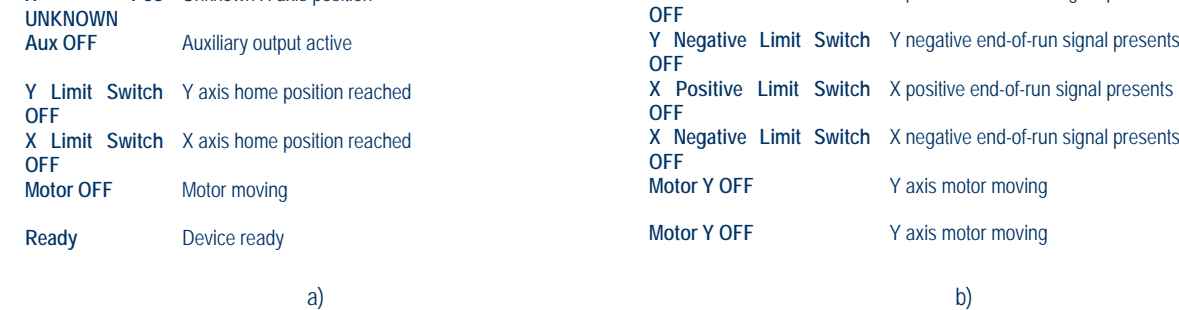

**Picture 27**:a) status LEDs for serial or USB devices; b) status LEDs for Ethernet devices.

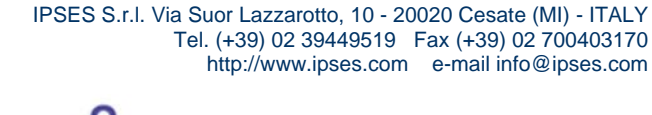

iol

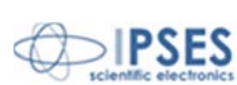

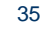

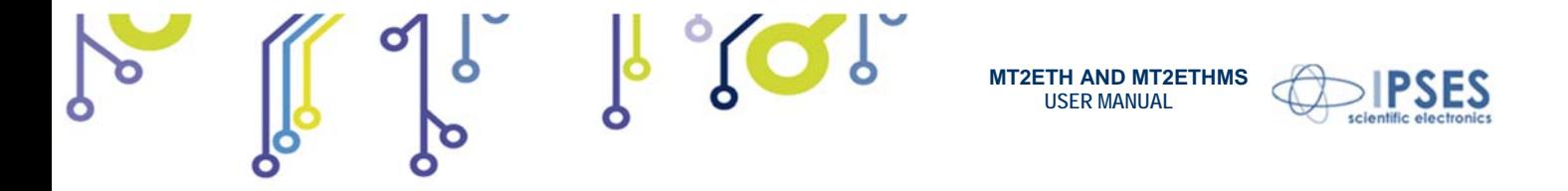

Picture 28 shows the notification of a device error message. To re-enable the operative conditions press **Close error**.

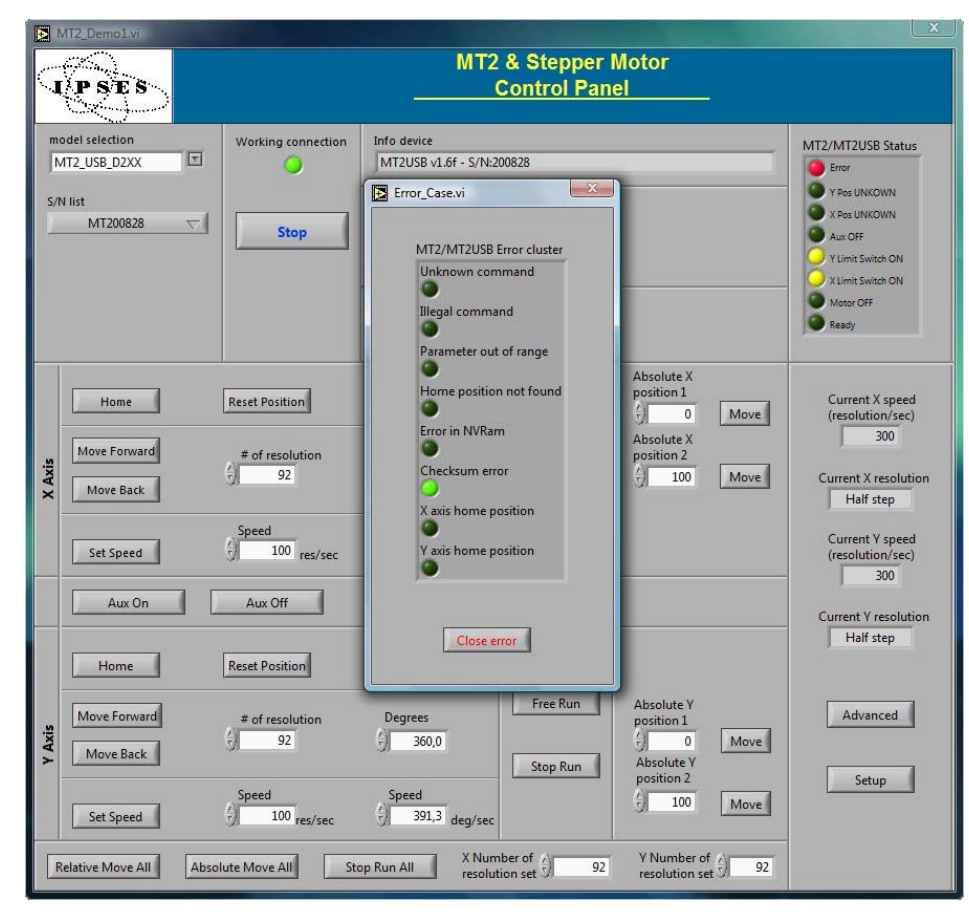

**Picture 28**: device error message example

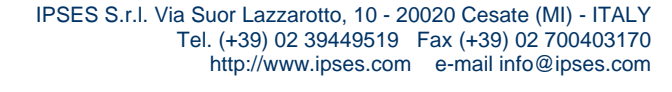

 $\circ$ 

 $90.9$ 

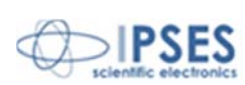

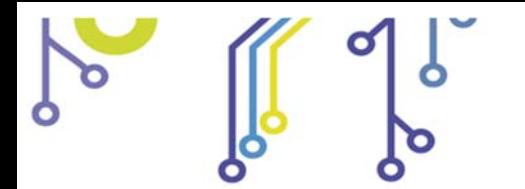

 $90.9$ 

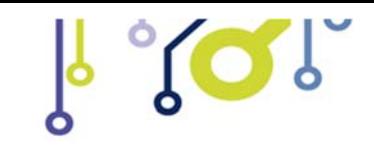

**MT2ETH AND MT2ETHMS USER MANUAL**

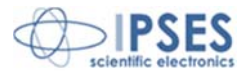

×

*REMOVAL* 

To correctly remove the software, follow the instructions listed below.

1) From Desktop, click "My Computer" icon and choose "Control Panel".

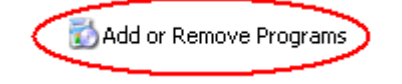

- 2) Click "Add or Remove Programs" from the resource list displayed.
- 3) From program installed list select "MT2\_Demo" and proceed removal with "Change/Remove".

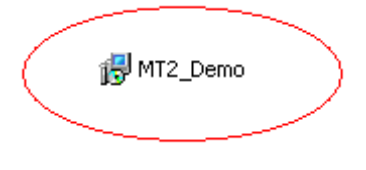

**Friti**  $V$ lesu  $F$  $\bigcirc$  Book  $\cdot$   $\bigcirc$   $\cdot$   $\bigcirc$ My Compute ystem Tasks Ы

Other Plazes

ъ Details My Computer<br>System Folder

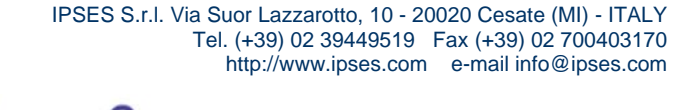

Q

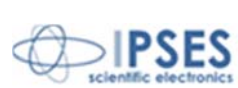

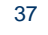

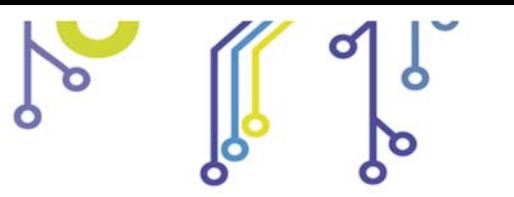

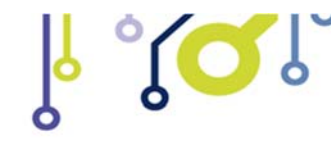

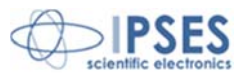

## **LABVIEW LIBRARY**

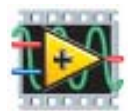

*LabVIEW* development tool gives the feasibility of **MT2** device remote control.

This control can be achieved through the use of the eleven functions implemented in *LabVIEW 7.1* and included in the library **MT2\_Library**: thanks to these functions you do not have to know the details of the communication protocol and the application development is quick and easy.

The functions have two development levels: *MT2\_Low\_Level\_Communication.llb* contains the six functions through which is possible to manage the connection with the **MT2** card.

*MT2\_Application.llb* contains the other five functions realized through the use of the previous ones: these higher level functions allow the assignment of the

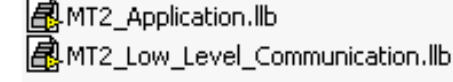

commands recognized by the device. Use *MT2\_Application.llb* for application development, while *MT2\_Low\_Level\_Communication.llb* for maximize performances.

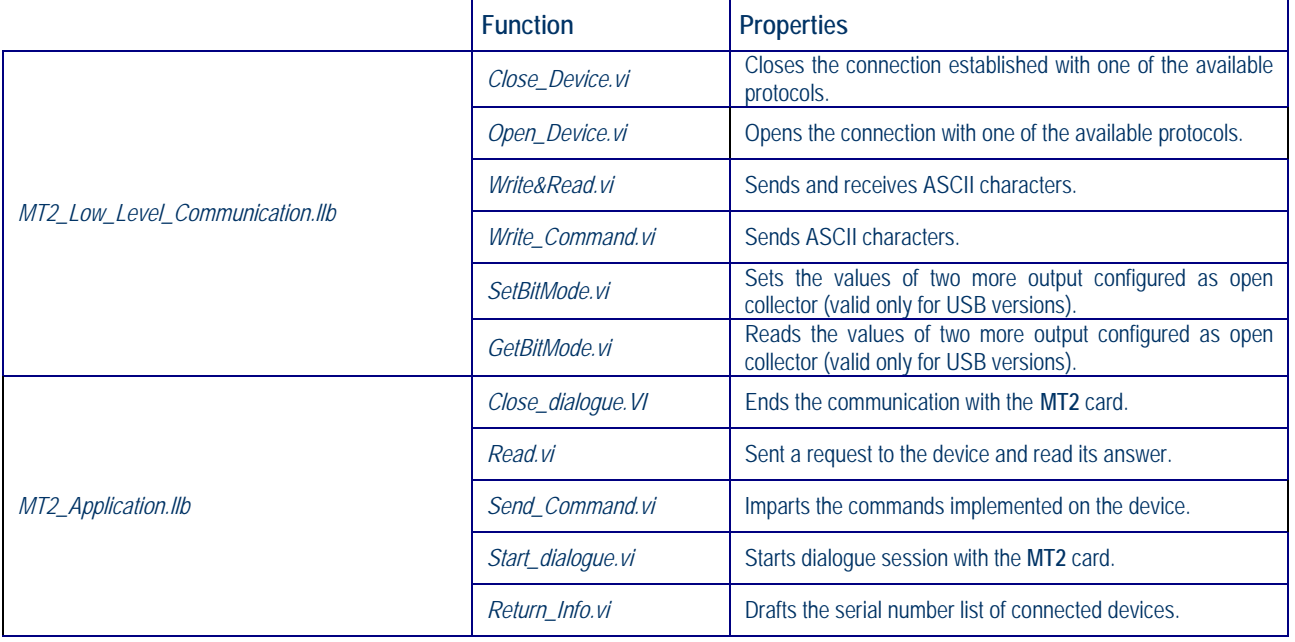

### **MT2\_Library** is provided with a help file, *MT2\_Help.chm*.

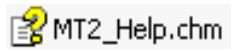

The help explains deeper the functions in the library.

*MT2\_Help.chm*, information of which are available in *LabVIEW* too, gives structural description of all the eleven functions. Graphical representations are realized, so that the user may easily understand how they work in the tool in which they were build. Next picture displays the help of the library.

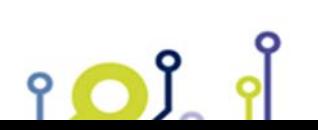

 IPSES S.r.l. Via Suor Lazzarotto, 10 - 20020 Cesate (MI) - ITALY Tel. (+39) 02 39449519 Fax (+39) 02 700403170 http://www.ipses.com e-mail info@ipses.com

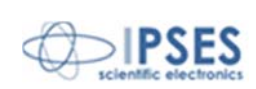

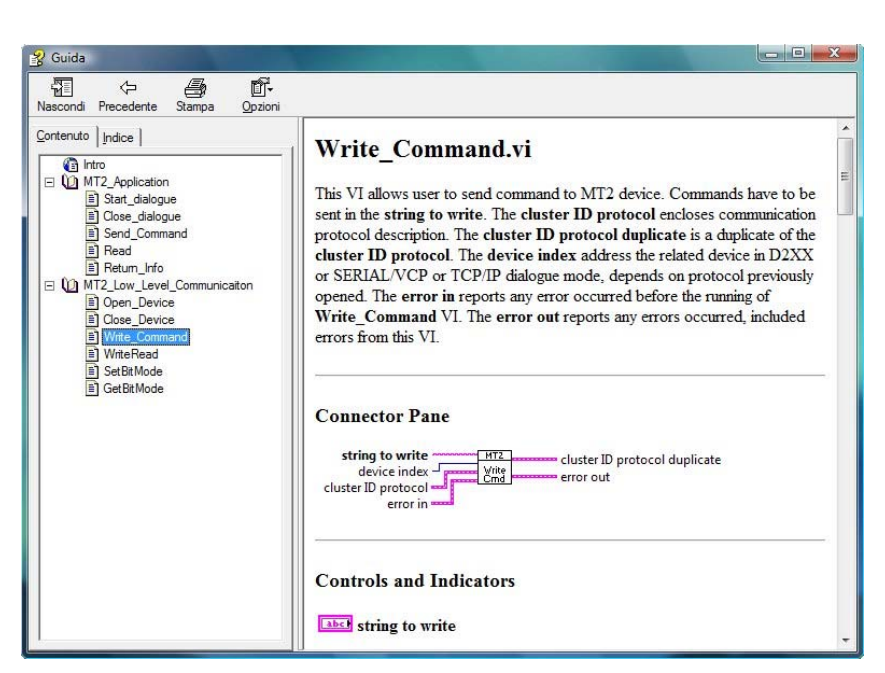

 $\frac{1}{6}$  of

**MT2ETH AND MT2ETHMS USER MANUAL**

**Picture 29**: *LabView* functions help

**MT2\_Library** is available on demand.

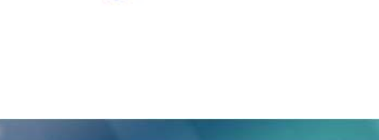

IPSES S.r.l. Via Suor Lazzarotto, 10 - 20020 Cesate (MI) - ITALY

Tel. (+39) 02 39449519 Fax (+39) 02 700403170 http://www.ipses.com e-mail info@ipses.com

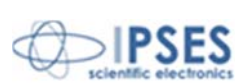

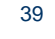

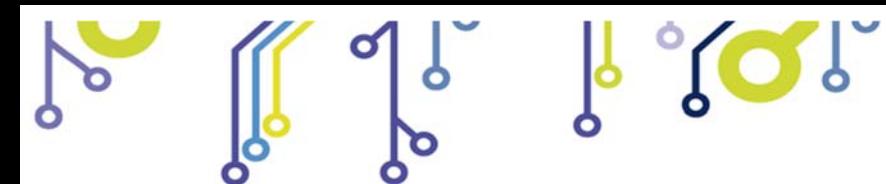

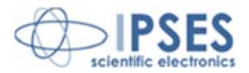

# **PRODUCT CODES**

o

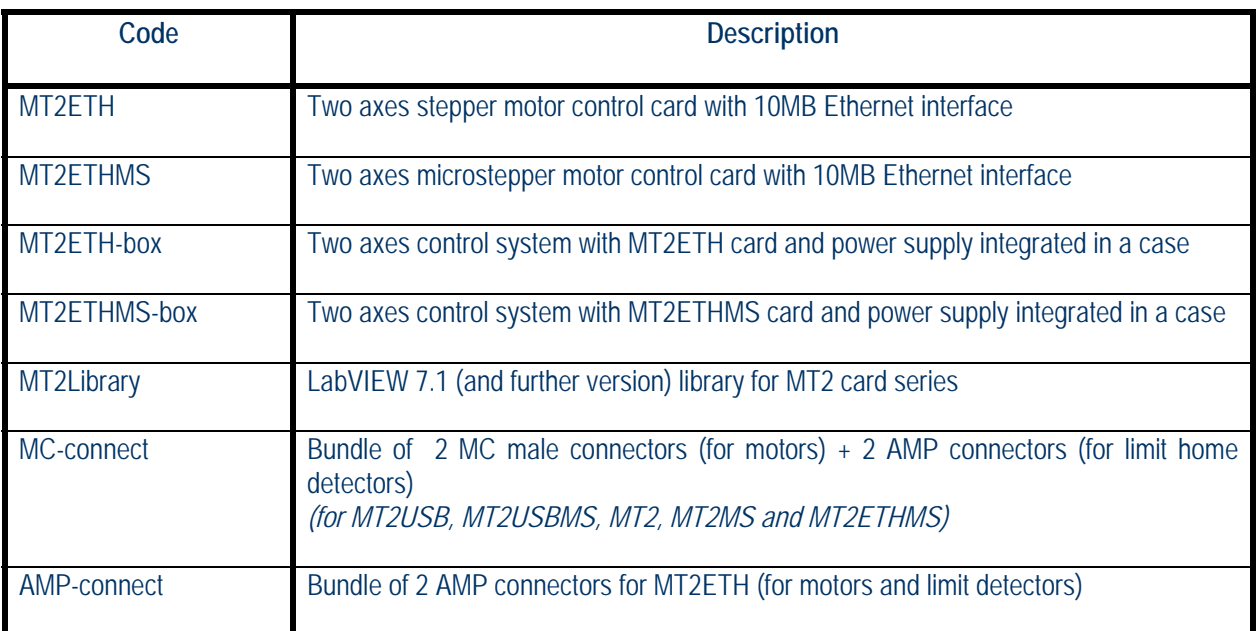

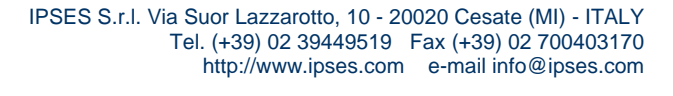

Q

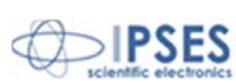

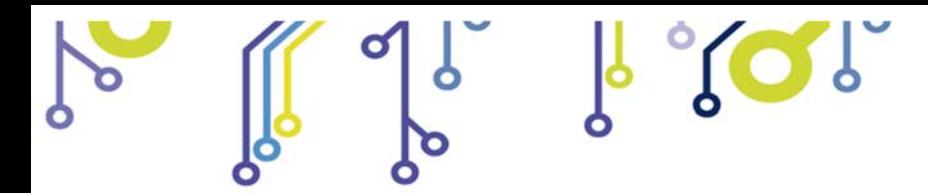

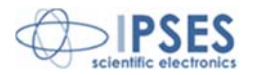

## **OTHER AVAILABLE MODELS**

**IPSES** can realize **customized versions** of this device to answer to any clients' demand. Particularly, it is possible to have this instrument in any **size** (so as to easily integrate it in any mechanical system) and with customized **communication protocol**.

There are also available axes control cards with serial interface *RS232* (see the *MT2* and *MT2MS* systems) and with **USB** interface (see the *MT2USB* and *MT2USBMS* systems).

On request we can conceive and develop system with any communication interface, according to our client's specifications. For each version on demand is available the box configuration.

For further information, please visit the website *http://www.ipses.com.* 

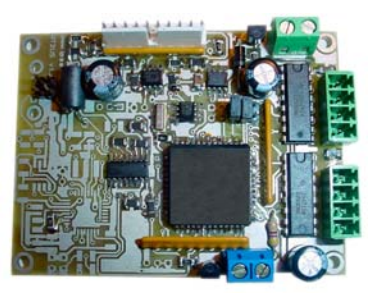

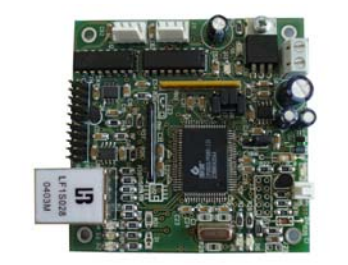

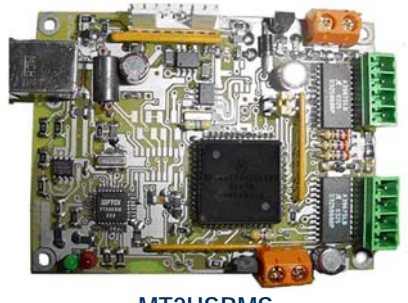

9 O

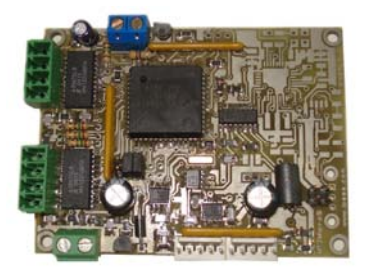

**MT2 MT2MS**

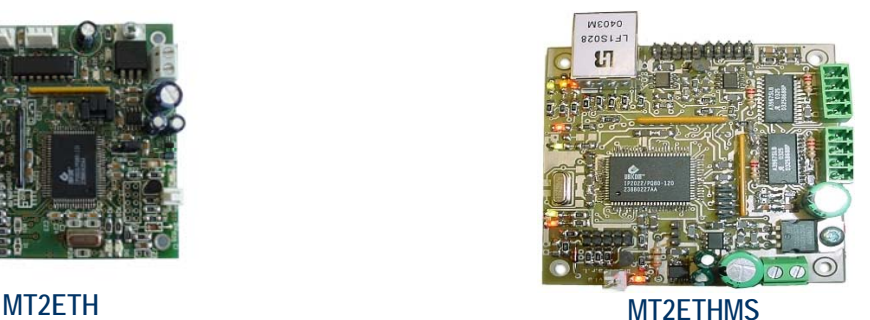

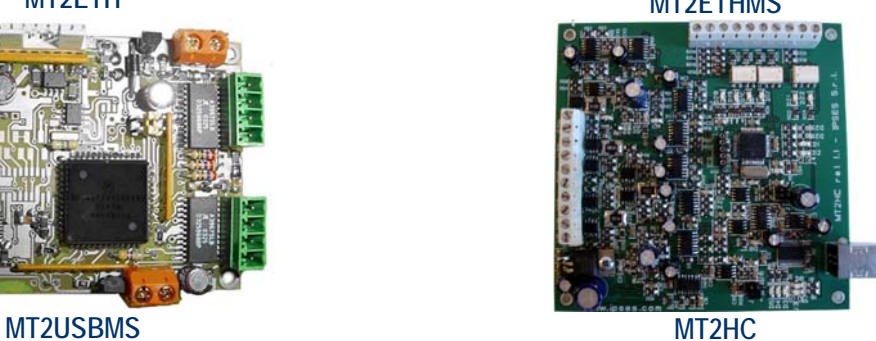

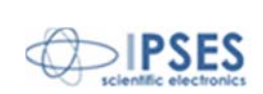

41

 IPSES S.r.l. Via Suor Lazzarotto, 10 - 20020 Cesate (MI) - ITALY Tel. (+39) 02 39449519 Fax (+39) 02 700403170 http://www.ipses.com e-mail info@ipses.com

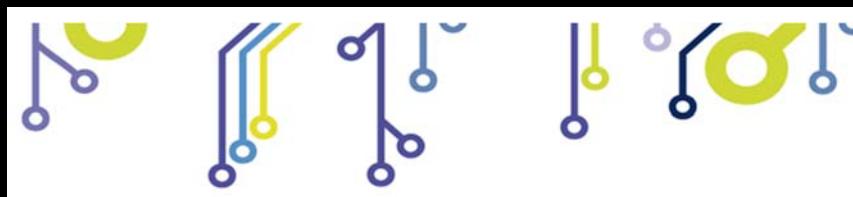

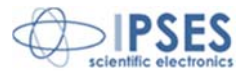

# **CONTACTS**

**IPSES S.r.l.** conceives, projects and markets electronic and scientific instruments. The customized planning of our devices allows us to answer specific necessities for customers asking for embedded systems. **IPSES** clients enjoy access to a dedicated project engineering team, available as needed.

Our pool consists of highly competent professionals whose experience in this field is extremely strong. Thanks to constant updating and technical development, **IPSES** is a leading company, combining the dynamism of a young group into the competence and reliability of a qualified staff.

#### **IPSES S.r.l.**

**Research and development office:**  Via Suor Lazzarotto, 10 20020 Cesate (MI) Italy

**tel.** (+39) 02 39449519 - (+39) 02 320629547 **fax** (+39) 02 700403170 **e-mail:** info@ipses.com **http://**www.ipses.com

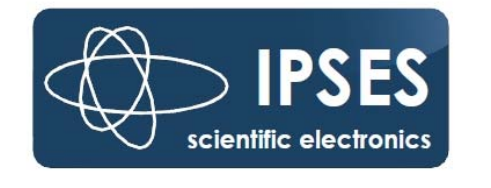

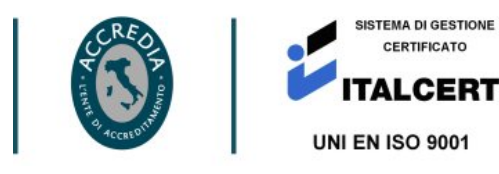

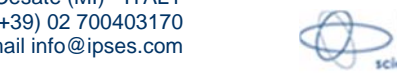

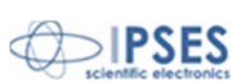

42

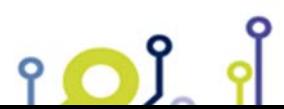

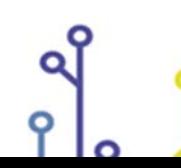

 IPSES S.r.l. Via Suor Lazzarotto, 10 - 20020 Cesate (MI) - ITALY Tel. (+39) 02 39449519 Fax (+39) 02 700403170 http://www.ipses.com e-mail info@ipses.com

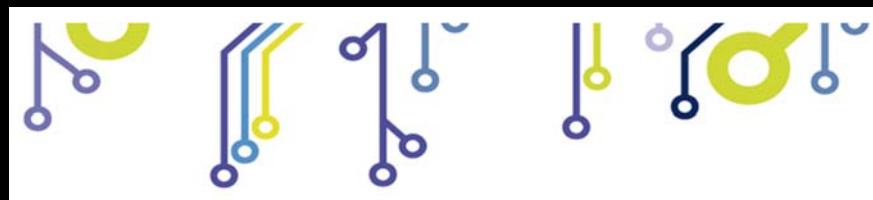

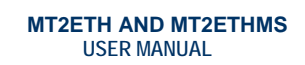

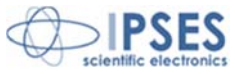

# **SUPPORT INFORMATION**

\_\_\_\_\_\_\_\_\_\_\_\_\_\_\_\_\_\_\_\_\_\_\_\_\_\_\_\_\_\_\_\_\_\_

The customer is at liberty to contact the relevant engineer at IPSES S.r.l. directly.

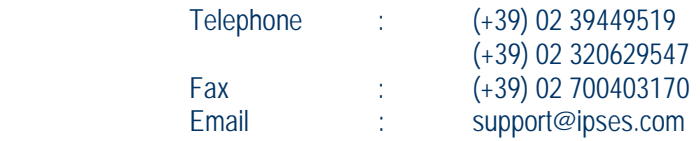

# **PROBLEM REPORT**

iol

The next page is a standard template used for reporting system problems. It can be copied and send as a fax. Alternative bugs may be reported by emails, in this case please insure that the mail contains similar information listed in the *Engineering Problem Report* form.

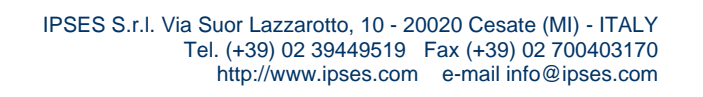

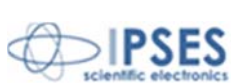

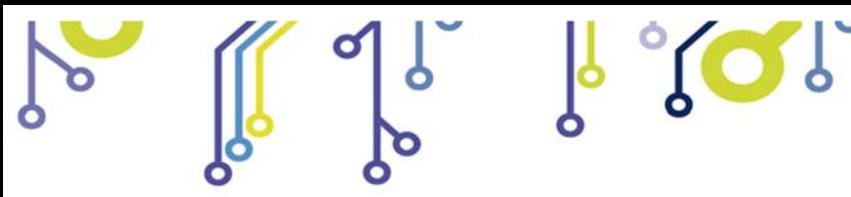

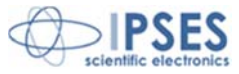

# **ENGINEERING PROBLEM REPORT**

### **Problem describer**

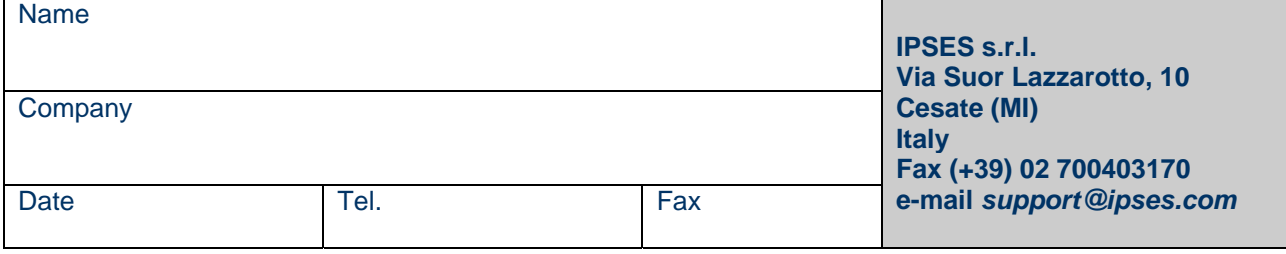

## **Product**

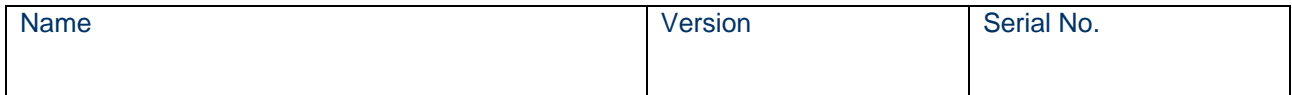

### **Report Type** (bug, change request or technical problem)

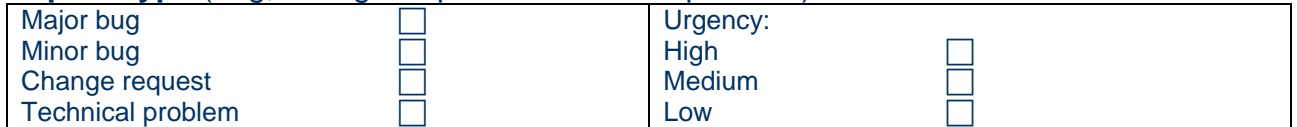

### **Problem Description**

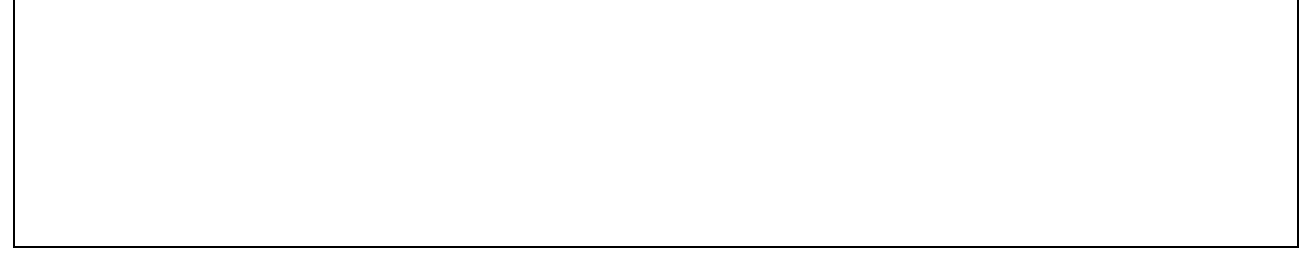

## **Reproduction of Problem**

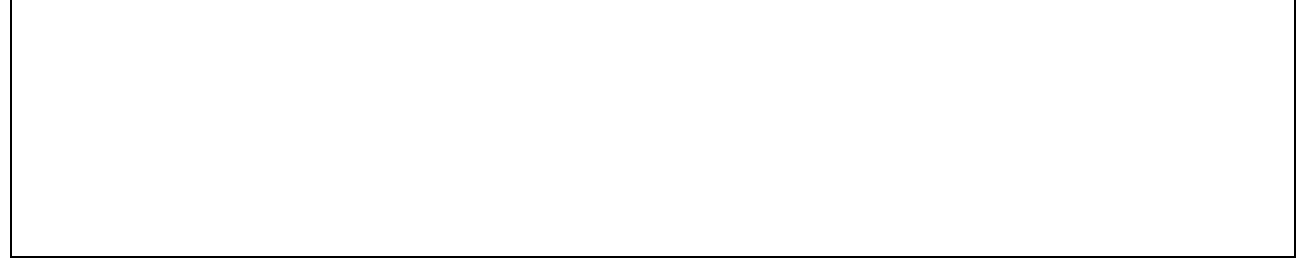

### **IPSES s.r.l. Action notes**

 $90.9$ 

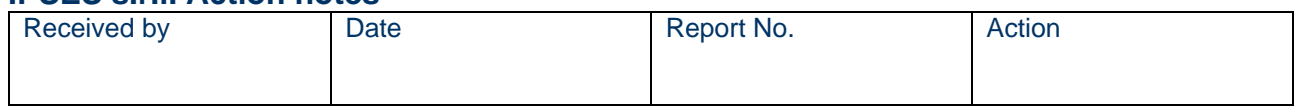

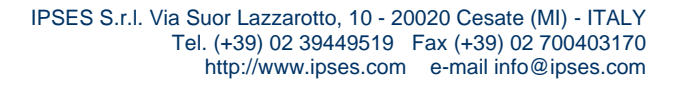

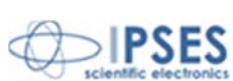

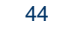

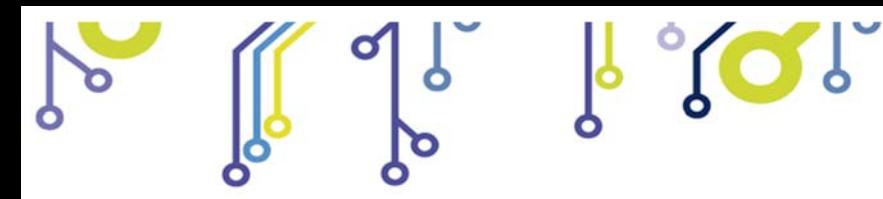

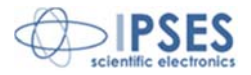

(Product code MT2ETH AND MT2ETHMS Rel. 01.04.0005)

**IPSES S.r.l.**  Via Suor Lazzarotto, 10 20020 Cesate (MI) - ITALY Tel. (+39) 02 39449519 – (+39) 02 320629547 Fax (+39) 02 700403170 e-mail: info@ipses.com support@ipses.com

> IPSES S.r.l. Via Suor Lazzarotto, 10 - 20020 Cesate (MI) - ITALY Tel. (+39) 02 39449519 Fax (+39) 02 700403170 http://www.ipses.com e-mail info@ipses.com

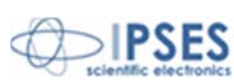

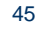

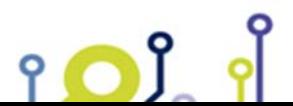

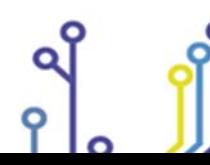

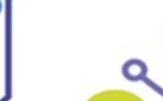

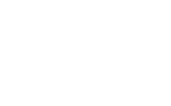

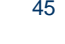